日立アドバンストサーバ HA8000シリーズ

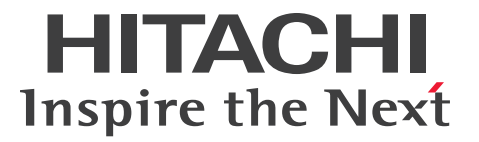

# ユーザーズガイド

# ~オプションデバイス編~

# **HA8000/SS10**

AL2/CL2/DL2/EL2/ FL<sub>2</sub>

# 2012年11月~モデル

マニュアルはよく読み、保管してください。 製品を使用する前に、安全上の指示をよく読み、十分理解してください。 このマニュアルは、いつでも参照できるよう、手近な所に保管してください。

S10BL21300-2

# <span id="page-1-3"></span><span id="page-1-0"></span>**登録商標・商標**

Microsoft、Windows、Windows Server、Hyper-V は米国 Microsoft Corporation の米国およびその他の 国における登録商標または商標です。

インテル、Intel、Xeon、Pentium はアメリカ合衆国およびその他の国における Intel Corporation の商標ま たは登録商標です。

ENERGY STAR と ENERGY STAR マークは、米国の登録商標です。

80PLUS は、米国 Ecos Consulting, Inc. の米国およびその他の国における登録商標または商標です。

そのほか、本マニュアル中の製品名および会社名は、各社の商標または登録商標です。

# <span id="page-1-1"></span>**発行**

2012 年 11 月(初 版)(廃 版) 2013 年 6 月(第 2 版)

# <span id="page-1-4"></span><span id="page-1-2"></span>**版権**

このマニュアルの内容はすべて著作権によって保護されています。このマニュアルの内容の一部または全部 を、無断で転載することは禁じられています。

© Hitachi, Ltd. 2012, 2013. All rights reserved.

お知らせ

# <span id="page-2-8"></span><span id="page-2-0"></span>**お知らせ**

- <span id="page-2-1"></span>本書の内容の一部、または全部を無断で転載したり、複写することは固くお断わりします。
- 本書の内容について、改良のため予告なしに変更することがあります。
- 本書の内容については万全を期しておりますが、万一ご不審な点や誤りなど、お気付きのことがありま したら、お買い求め先へご一報くださいますようお願いいたします。
- 本書に準じないで本製品を運用した結果については責任を負いません。 なお、保証と責任については保証書裏面の「保証規定」をお読みください。

# <span id="page-2-7"></span><span id="page-2-2"></span>**システム装置の信頼性について**

ご購入いただきましたシステム装置は、一般事務用を意図して設計・製作されています。生命、財産に著しく 影響のある高信頼性を要求される用途への使用は意図されていませんし、保証もされていません。このような 高信頼性を要求される用途へは使用しないでください。 高信頼性を必要とする場合には別システムが必要です。弊社営業部門にご相談ください。

一般事務用システム装置が不適当な、高信頼性を必要とする用途例 ・化学プラント制御 ・医療機器制御 ・緊急連絡制御など

# <span id="page-2-3"></span>**規制・対策などについて**

## <span id="page-2-6"></span>**電波障害自主規制について**

この装置は、クラス A 情報技術装置です。この装置を家庭環境で使用すると電波妨害を引き起こすことがあり ます。この場合には使用者が適切な対策を講ずるよう要求されることがあります。

VCCI-A

### <span id="page-2-5"></span>**電源の瞬時電圧低下対策について**

本製品は、落雷などによる電源の瞬時電圧低下に対して不都合が生じることがあります。電源の瞬時電圧低下 対策としては、交流無停電電源装置などを使用されることをお勧めします。

### <span id="page-2-4"></span>**高調波電流規格:JIS C 61000-3-2 適合品**

JIS C 61000-3-2 適合品とは、日本工業規格「電磁両立性―第 3-2 部:限度値―高調波電流発生限度値(1 相当たりの入力電流が 20A 以下の機器)」に基づき、商用電力系統の高調波環境目標レベルに適合して設計・ 製造した製品です。

### <span id="page-3-0"></span>□ 雑音耐力について

本製品の外来電磁波に対する耐力は、国際電気標準会議規格 IEC61000-4-3「放射無線周波電磁界イミュニ ティ試験」のレベル 2 に相当する規定に合致していることを確認しております。

なお、レベル 2 とは、対象となる装置に近づけないで使用されている低出力の携帯型トランシーバから受ける 程度の電磁環境です。

### <span id="page-3-1"></span>**輸出規制について**

本製品を輸出される場合には、外国為替および外国貿易法の規制ならびに米国の輸出管理規制など外国の輸出 関連法規をご確認のうえ、必要な手続きをお取りください。なお、ご不明な場合は、お買い求め先にお問い合 わせください。

また、本製品に付属する周辺機器やソフトウェアも同じ扱いとなります。

## **海外での使用について**

本製品は日本国内専用です。国外では使用しないでください。

なお、他国には各々の国で必要となる法律、規格などが定められており、本製品は適合していません。

# **ENERGY STAR® 適合モデルについて**

当社は ENERGY STAR の参加事業者として、ENERGY STAR for Computer Servers Version 1.1 基準を満たしていると判断します。

ENERGY STAR は、米国環境保護庁および米国エネルギー省の定める省エネルギー化推進 のためのプログラムです。このプログラムは、エネルギー消費を効率的に抑えるための機 能を備えた製品の開発、普及の促進を目的としたもので、事業者の自己判断により参加す ることができる任意制度となっています。ENERGY STAR を取得した製品は、米国環境保

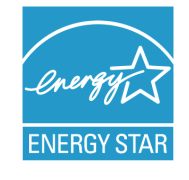

護庁および米国エネルギー省の定める厳しいエネルギー効率ガイドラインを満たすことにより温室効果ガス の排出を抑制します。

### **システム装置の廃棄について**

事業者が廃棄する場合、廃棄物管理表(マニフェスト)の発行が義務づけられています。詳しくは、各都道府 県産業廃棄物協会にお問い合わせください。廃棄物管理表は(社)全国産業廃棄物連合会に用意されています。 個人が廃棄する場合、お買い求め先にご相談いただくか、地方自治体の条例または規則にしたがってください。

また、システム装置内の電池を廃棄する場合もお買い求め先にご相談いただくか、地方自治体の条例または規 則にしたがってください。

お知らせ

# <span id="page-4-1"></span><span id="page-4-0"></span>**システム装置の廃棄・譲渡時のデータ消去に関するご注意**

お知らせ

システム装置を譲渡あるいは廃棄するときには、ハードディスクの重要なデータ内容を消去する必要がありま す。

ハードディスク内に書き込まれた「データを消去する」という場合、一般に

- データを「ゴミ箱」に捨てる
- 「削除」操作を行う
- 「ゴミ箱を空にする」コマンドを使って消す
- ソフトで初期化(フォーマット)する
- OS を再インストールする

などの作業をすると思いますが、これらのことをしても、ハードディスク内に記録されたデータのファイル管 理情報が変更されるだけで、実際はデータは見えなくなっているという状態なのです。

つまり、一見消去されたように見えますが、Windows® などの OS のもとで、それらのデータを呼び出す処 理ができなくなっただけで、本来のデータは残っているという状態にあるのです。

したがって、特殊なデータ回復のためのソフトウェアを利用すれば、これらのデータを読みとることが可能な 場合があります。このため、悪意のある人により、このシステム装置のハードディスク内の重要なデータが読 みとられ、予期しない用途に利用されるおそれがあります。

システム装置ユーザーが、廃棄・譲渡などを行う際に、ハードディスク上の重要なデータが流出するというト ラブルを回避するためには、ハードディスクに記録された全データを、ユーザーの責任において消去すること が非常に重要となります。消去するためには、専用ソフトウェアあるいはサービス(共に有償)を利用するか、 ハードディスク上のデータを金槌や強磁気により物理的・磁気的に破壊して、読めなくすることをお勧めしま す。

なお、ハードディスク上のソフトウェア(OS、アプリケーションソフトなど)を削除することなくシステム 装置を譲渡すると、ソフトウェアライセンス使用許諾契約に抵触する場合があるため、十分な確認を行う必要 があります。

弊社では、HDD データ消去ユーティリティ『CLEAR-DA』、『CLEAR-DA RAID』を用意しています。詳細 は弊社担当営業にお問い合わせください。

# はじめに

<span id="page-5-0"></span>**はじめに**

このたびは日立のシステム装置をお買い上げいただき、誠にありがとうございます。このマニュア ルは、システム装置に内蔵するオプションデバイスの取り付けについて記載しています。

# <span id="page-5-1"></span>**マニュアルの表記**

マニュアル内で使用しているマークの意味は次のとおりです。

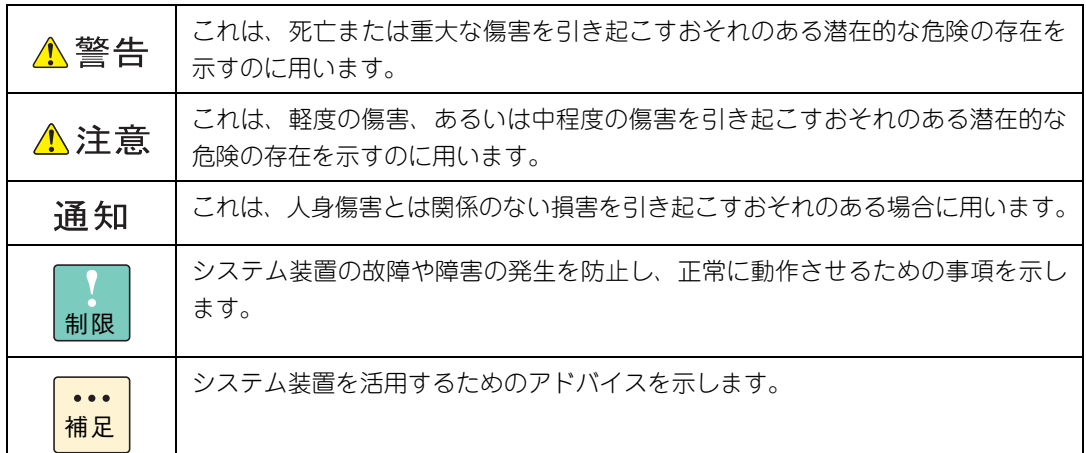

## <span id="page-5-2"></span>**システム装置の表記について**

このマニュアルでは、システム装置を装置と略して表記することがあります。

また、システム装置を区別する場合には次のモデル名で表記します。

SS10 AL2/CL2/DL2/EL2/FL2 モデル

システム装置のモデルすべてを表す場合には

SS10 xL2 モデル

と表記します。

# <span id="page-6-0"></span>**□ オペレーティングシステム (OS) の略称について**

このマニュアルでは、次の OS 名称を省略して表記します。

- Microsoft® Windows Server® 2012 Standard 日本語版 (以下 Windows Server 2012 Standard または Windows Server 2012、Windows)
- Microsoft® Windows Server® 2008 R2 Standard 日本語版 (以下 Windows Server 2008 R2 Standard または Windows Server 2008 R2、Windows)
- Microsoft® Windows Server® 2008 Standard 日本語版 (以下 Windows Server 2008 Standard または Windows Server 2008、Windows)
- Microsoft® Windows Server® 2008 Standard without Hyper-V® 日本語版 (以下 Windows Server 2008 Standard without Hyper-V または Windows Server 2008 Standard、Windows Server 2008、Windows)

なお次のとおり、省略した「OS 表記」は、「対象 OS」中のすべてまたは一部を表すときに用います。

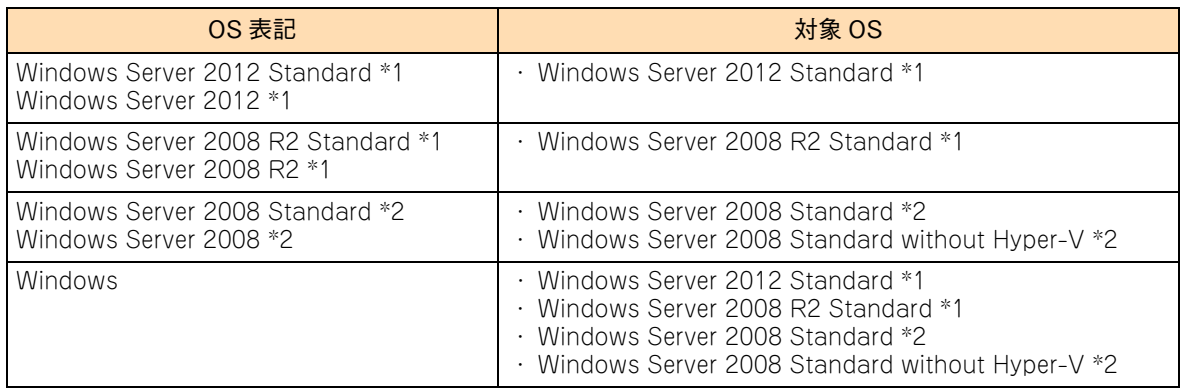

\*1 64bit 版のみ提供されます。

\*2 「OS 表記」および「対象 OS」において、32bit 版のみを対象とする場合、名称末尾に"32bit 版"を追記します。 また、64bit 版のみを対象とする場合、名称末尾に"64bit 版"を追記します。

また、Windows の Service Pack についても SP とします。

# 投电にお悔いいたたくなるに 好しにおよいにない ために

# <span id="page-7-1"></span>**安全にお使いいただくために**

<span id="page-7-0"></span>安全に関する注意事項は、下に示す見出しによって表示されます。これは安全警告記号と「警告」、「注意」および 「通知」という見出し語を組み合わせたものです。

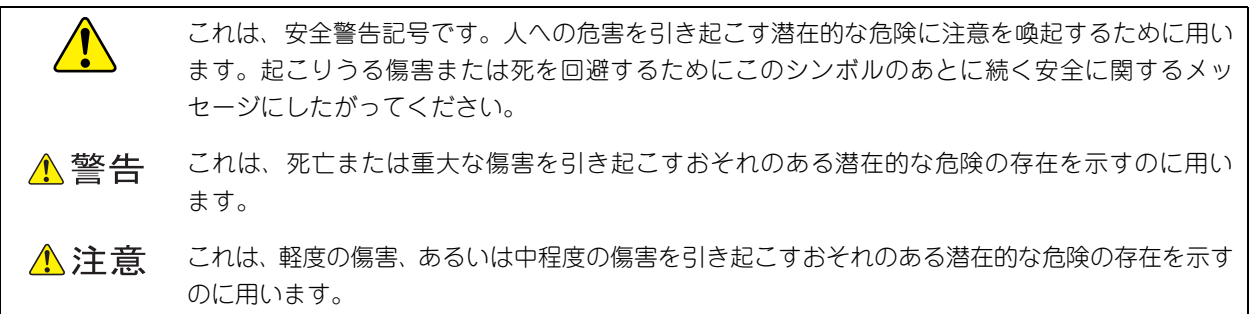

诵知 これは、人身傷害とは関係のない損害を引き起こすおそれのある場合に用います。

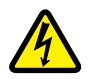

【表記例 1】感電注意

△の図記号は注意していただきたいことを示し、△の中に「感電注意」などの注意事項の絵が描か れています。

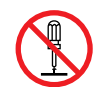

### 【表記例 2】分解禁止

の図記号は行ってはいけないことを示し、 の中に「分解禁止」などの禁止事項の絵が描かれて います。

なお、 の中に絵がないものは、一般的な禁止事項を示します。

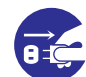

【表記例 3】電源プラグをコンセントから抜け

●の図記号は行っていただきたいことを示し、●の中に「電源プラグをコンセントから抜け」など の強制事項の絵が描かれています。 なお、 ●は一般的に行っていただきたい事項を示します。

### **安全に関する共通的な注意について**

次に述べられている安全上の説明をよく読み、十分理解してください。

- 操作は、このマニュアル内の指示、手順にしたがって行ってください。
- 本製品やマニュアルに表示されている注意事項は必ず守ってください。
- 本製品に搭載または接続するオプションなど、ほかの製品に添付されているマニュアルも参照し、 記載されている注意事項を必ず守ってください。

これを怠ると、人身上の傷害やシステムを含む財産の損害を引き起こすおそれがあります。

### **操作や動作は**

マニュアルに記載されている以外の操作や動作は行わないでください。 本製品について何か問題がある場合は、電源を切り、電源プラグをコンセントから抜いたあと、お買い求め先にご連 絡いただくか保守員をお呼びください。

### **自分自身でもご注意を**

本製品やマニュアルに表示されている注意事項は、十分検討されたものです。それでも、予測を超えた事態が起こる ことが考えられます。操作にあたっては、指示にしたがうだけでなく、常に自分自身でも注意するようにしてくださ い。

# <span id="page-8-1"></span><span id="page-8-0"></span>**一般的な安全上の注意事項**

本製品の取り扱いにあたり次の注意事項を常に守ってください。

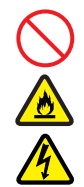

### **電源コードの取り扱い**

電源コードは付属のものを使用し、次のことに注 意して取り扱ってください。取り扱いを誤ると、 電源コードの銅線が露出したり、ショートや一部 断線で過熱して、感電や火災の原因となります。

- 物を載せない
- 引っ張らない
- 押し付けない
- 折り曲げない
- ねじらない
- 加工しない
- 熱器具のそばで使用しない
- 加熱しない
- 束ねない
- ステップルなどで固定しない
- コードに傷がついた状態で使用しない
- 紫外線や強い可視光線を連続して当てない
- アルカリ、酸、油脂、湿気へ接触させない
- 高温環境で使用しない
- 定格以上で使用しない
- ほかの装置で使用しない
- 電源プラグを持たずにコンセントの抜き差し をしない
- 電源プラグを濡れた手で触らない

なお、電源プラグはすぐに抜けるよう、コンセン トの周りには物を置かないでください。

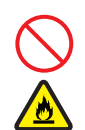

### **タコ足配線**

同じコンセントに多数の電源プラグを接続する タコ足配線はしないでください。コードやコンセ ントが過熱し、火災の原因となるとともに、電力 使用量オーバーでブレーカが落ち、ほかの機器に も影響を及ぼします。

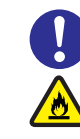

### **電源プラグの接触不良やトラッキング**

電源プラグは次のようにしないと、トラッキング の発生や接触不良で過熱し、火災の原因となりま す。

- 電源プラグは根元までしっかり差し込んでく ださい。
- 電源プラグはほこりや水滴が付着していない ことを確認し、差し込んでください。付着し ている場合は乾いた布などで拭き取ってから 差し込んでください。
- グラグラしないコンセントを使用してくださ い。
- コンセントの工事は、専門知識を持った技術 者が行ってください。

### **電池の取り扱い**

電池の交換は保守員が行います。交換は行わない でください。また、次のことに注意してくださ い。取り扱いを誤ると過熱・破裂・発火などでけ がの原因となります。

- 充電しない
	- ショートしない
	- 分解しない
- 加熱しない
- 変形しない
- 焼却しない
- 水に濡らさない

### **修理・改造・分解**

本マニュアルに記載のない限り、自分で修理や改 造・分解をしないでください。感電や火災、やけ どの原因となります。特に電源ユニット内部は高 電圧部が数多くあり、万一さわると危険です。

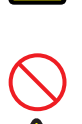

### **レーザー光**

DVD-ROM ドライブなどレーザーデバイスの内 部にはレーザー光を発生する部分があります。分 解・改造をしないでください。また、内部をのぞ きこんだりしないでください。レーザー光により 視力低下や失明のおそれがあります。 (レーザー光は目に見えない場合があります。)

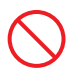

### **梱包用ポリ袋**

装置の梱包用エアーキャップなどのポリ袋は、小 さなお子様の手の届くところに置かないでくだ さい。かぶったりすると窒息するおそれがありま す。

## **安全にお使いいただくために(続き)**

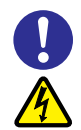

### **電源コンセントの取り扱い**

電源コンセントは接地型2極差込コンセントをご 使用ください。その他のコンセントを使用すると 感電のおそれがあります。

→『ユーザーズガイド~導入編~』「1.3.3 コンセ ントについて」

### **目的以外の使用**

踏み台やブックエンドなど、PC サーバとしての 用途以外にシステム装置を利用しないでくださ い。壊れたり倒れたりし、けがや故障の原因とな ります。

- **信号ケーブル**
- ケーブルは足などをひっかけたり、ひっぱっ たりしないように配線してください。ひっか けたり、ひっぱったりするとけがや接続機器 の故障の原因となります。また、データ消失 のおそれがあります。
- ケーブルの上に重量物を載せないでください。 また、熱器具のそばに配線しないでください。 ケーブル被覆が破れ、接続機器などの故障の原 因となります。
- **装置上に物を置く(縦置きの場合)**
- システム装置を縦置きにした場合、装置の上には 周辺機器や物を置かないでください。周辺機器や 物がすべり落ちてけがの原因となります。また、 置いた物の荷重によってはシステム装置の故障 の原因となります。

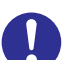

### **眼精疲労**

ディスプレイを見る環境は 300 ~ 1000 ルクス の明るさにしてください。また、ディスプレイを 見続ける作業をするときは1時間に10分から15 分程度の休息をとってください。長時間ディスプ レイを見続けると目に疲労が蓄積され、視力の低 下を招くおそれがあります。

# <span id="page-10-1"></span><span id="page-10-0"></span>**装置の損害を防ぐための注意**

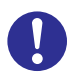

### **装置使用環境の確認**

装置の使用環境は『ユーザーズガイド~導入編 ~』「1.2 設置環境」に示す条件を満足してくだ さい。たとえば、温度条件を超える高温状態で使 用すると、内部の温度が上昇し装置の故障の原因 となります。

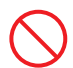

### **使用する電源**

使用できる電源は AC100V です。それ以外の電 圧では使用しないでください。電圧の大きさにし たがって内部が破損したり過熱・劣化して、装置 の故障の原因となります。

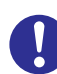

#### **温度差のある場所への移動**

移動する場所間で温度差が大きい場合は、表面や 内部に結露することがあります。結露した状態で 使用すると装置の故障の原因となります。 すぐに電源を入れたりせず、使用する場所で数時 間そのまま放置し、室温と装置内温度がほぼ同じ に安定してから使用してください。たとえば、5 ℃の環境から 25 ℃の環境に持ち込む場合、2 時 間ほど放置してください。

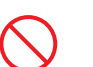

### **通気孔**

通気孔は内部の温度上昇を防ぐためのものです。 物を置いたり立てかけたりして通気孔をふさが ないでください。内部の温度が上昇し、発煙や故 障の原因となります。また、通気孔は常にほこり が付着しないよう、定期的に点検し、清掃してく ださい。

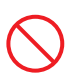

### **装置内部への異物の混入**

装置内部への異物の混入を防ぐため、次のことに 注意してください。異物によるショートや異物の たい積による内部温度上昇が生じ、装置の故障の 原因となります。

- 通気孔などから異物を中に入れない
- 花ビン、植木鉢などの水の入った容器や虫ピ ン、クリップなどの小さな金属類を装置の上 や周辺に置かない
- 装置のカバーを外した状態で使用しない

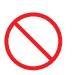

### **強い磁気の発生体**

磁石やスピーカなどの強い磁気を発生するもの を近づけないでください。システム装置の故障の 原因となります。

### **落下などによる衝撃**

落下させたりぶつけるなど、過大な衝撃を与えな いでください。内部に変形や劣化が生じ、装置の 故障の原因となります。

### **接続端子への接触**

コネクタなどの接続端子に手や金属で触れたり、 針金などの異物を挿入したりしてショートさせ ないでください。発煙したり接触不良の故障の原 因となります。

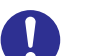

### **煙霧状の液体**

煙霧状の殺虫剤などを使用するときは、事前にビ ニールシートなどでシステム装置を完全に包ん でください。システム装置内部に入り込むと故障 の原因となります。 また、このときシステム装置の電源は切ってくだ

さい。

### **装置の輸送**

システム装置を輸送する場合、常に梱包を行って ください。また、梱包する際はマザーボード側 (システム装置背面から見てコネクタ類のある 側)が下となるよう、向きに注意してください。 梱包しなかったり、間違った向きで輸送すると、 装置の故障の原因となります。

なお、工場出荷時の梱包材の再利用は 1 回のみ可 能です。

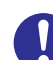

### **サポート製品の使用**

流通商品のハードウェア・ソフトウェア(他社か ら購入される Windows も含む)を使用された場 合、システム装置が正常に動作しなくなったり故 障したりすることがあります。 この場合の修理対応は有償となります。システム 装置の安定稼動のためにも、サポートしている製 品を使用してください。

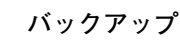

ハードディスク装置のデータなどの重要な内容 は、補助記憶装置にバックアップを取ってくださ い。ハードディスク装置が壊れると、データなど がすべてなくなってしまいます。

# **安全にお使いいただくために(続き)**

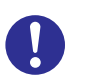

### **ディスクアレイを構成するハードディスク の複数台障害**

リビルドによるデータの復旧、およびリビルド後 のデータの正常性を保証することはできません。 リビルドを行ってディスクアレイ構成の復旧に 成功したように見えても、リビルド作業中に読め なかったファイルは復旧できません。 障害に備え、必要なデータはバックアップをお取 りください。

なお、リビルドによるデータ復旧が失敗した場合 のリストアについては、お客様ご自身で行ってい ただく必要があります。

(リビルドによる復旧を試みる分、復旧に時間が かかります。)

# **安全にお使いいただくために(続き)**

# <span id="page-12-1"></span><span id="page-12-0"></span>**本マニュアル内の警告表示**

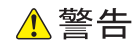

#### **周辺機器や内蔵オプションの増設や接続**

周辺機器や内蔵オプションを増設・接続するときは、特に 指示がない限りすべての電源プラグをコンセントから抜 き、すべてのケーブル類を装置から抜いてください。感電 や装置の故障の原因となります。

また、マニュアルの説明にしたがい、マニュアルで使用で きることが明記された周辺機器・内蔵オプション・ケーブ ル・電源コードを使用してください。それ以外のものを使 用すると、接続仕様の違いにより周辺機器・内蔵オプショ ンや装置の故障、発煙、発火や火災の原因となります。 『関連ページ』→ [P.12](#page-29-0)[、P.23](#page-40-0)[、P.31](#page-48-0)[、P.38](#page-55-0)

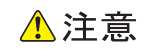

#### **カバー・ブラケットの取り外し**

カバー・ブラケットを外して作業をするときは、本マニュ アルに指示がない限りすべての電源プラグをコンセントか ら抜き、すべてのケーブル類を装置から外してから行って ください。感電や装置の故障の原因となります。 『関連ページ』→ [P.2](#page-19-0)[、P.4](#page-21-0)

#### **金属など端面への接触**

装置の移動、部品の追加などで金属やプラスチックなどの 端面に触れる場合は、綿手袋を着用してください。けがを するおそれがあります。綿手袋がない場合は十分注意して 触れてください。 『関連ページ』→ [P.2](#page-19-1)[、P.4](#page-21-1)[、P.12](#page-29-2)[、P.23](#page-40-2)[、P.31](#page-48-2)[、P.38](#page-55-2)

#### **回転物への接触**

システム装置の動作中にファンに触れるとけがをするおそ れがあります。電源を切ったあとでカバーを取り外してく ださい。 『関連ページ』→ [P.2](#page-19-2)

#### **装置内部品の追加・交換**

電源を切った直後は、カバーや内部の部品が熱くなってい ます。装置内部品の追加・交換は約 10 分、時間をおいてか ら行ってください。やけどの原因となります。 『関連ページ』→ [P.12](#page-29-1)[、P.23](#page-40-1)[、P.31](#page-48-1)[、P.38](#page-55-1)

### 通知

#### **カバーの取り付け**

カバーを取り付ける前に、ケーブル類が外にはみ出してい ないことをご確認ください。外にはみ出した状態でカバー を取り付けると、ケーブルが断線するおそれがあります。 『関連ページ』→ [P.4](#page-21-2)

#### **内蔵オプションの取り扱い**

内蔵オプションを取り扱う場合は、金属製のドアノブなど に触れて静電気をあらかじめ取り除くか、綿手袋などを着 用してください。静電気を取り除かないで電子部品に触れ ると装置の故障のおそれがあります。

『関連ページ』→ [P.12](#page-29-3)[、P.23](#page-40-4)[、P.31](#page-48-4)[、P.38](#page-55-4)

#### **残留電荷対策**

システム装置の構成(内蔵デバイス、拡張ボードなど)を 変更する場合は、すべての電源プラグを抜き、30 秒以上 待ってから行ってください。残留電荷の影響で故障するお それがあります。

『関連ページ』→ [P.12](#page-29-4)[、P.23](#page-40-3)[、P.31](#page-48-3)[、P.38](#page-55-3)

#### **メモリーボードの取り付け、取り外し**

- メモリーボードはスロットに対して垂直になるように差 し込んでください。外れたまま差し込んだりすると、ピ ンが折れるなど損傷の原因となります。
- メモリースロットのロックを開くときは、周囲にあるコ ンデンサを折り曲げないように注意してください。壊れ て動作しなくなります。

『関連ページ』→ [P.13](#page-30-0)[、P.14](#page-31-0)

#### **ハードディスクの取り扱い**

ハードディスクは次のとおり取り扱ってください。取り扱 い方法によっては、ハードディスク故障やデータの消失の 原因となります。

- システム装置やハードディスクを持ち運ぶときは、振動 や衝撃を与えないように慎重に取り扱ってください。ま た、ハードディスクを取り扱うときには静電気をあらか じめ取り除くか、綿手袋を着用してください。
- システム装置を移動させるときは電源を切り、電源プラ グを抜いて 30 秒以上待ってから行ってください。

『関連ページ』→ [P.23](#page-40-5)

#### **SATA コネクタの取り扱い**

内部 SATA ケーブルは次のとおり取り扱ってください。 SATA コネクタに負荷がかかり、破損するおそれがありま す。

- デバイスに接続される電源ケーブルがある場合、電源 ケーブルよりも先に取り外す/また電源ケーブルよりも あとに接続する
- SATA コネクタに対し、まっすぐに引いて取り外す/ま たは接続する
- SATA コネクタに負荷をかけない 『関連ページ』→ [P.26](#page-43-0)[、P.28](#page-45-0)

#### **ケーブルの取り扱い**

- ケーブルを取り外したり接続したりするときは、次のこ とに注意して取り扱ってください。ケーブルの断線や周 囲の部品の破損、コネクタの脱落のおそれがあります。 ・作業スペースが狭いため、周囲の部品に干渉
	- しないように注意する ・ケーブルを引っかけたりしない
	- ・周囲のケーブルやコネクタに負荷をかけない
- 余った電源ケーブルはナイロンバンドで固定し、プロ セッサーなどのヒートシンクやファンに接触しないよう にしてください。これを行わないと運用時にヒートシン クやファンと接触し、破損するおそれがあります。
- デバイスを押し込む際は、ほかのデバイスに接続されて いるインタフェースケーブルと電源ケーブルをひっかけ ないよう手でよけながら行ってください。これを行わな いとコネクタの脱落やケーブルの断線のおそれがありま す。

『関連ページ』→ [P.28](#page-45-1)[、P.33](#page-50-0)

#### **拡張ボードの取り付け**

- 拡張ボードを決められた拡張スロット以外に取り付けた り、またサポートしていない拡張ボードを取り付けたり しないでください。正しく動作しなかったり、システム 装置や拡張ボードが故障するおそれがあります。
- 斜めに差し込んだり両端がずれたまま差し込んだりしな いでください。ボードが損傷するおそれがあります。 『関連ページ』→ [P.36](#page-53-0)[、P.38](#page-55-5)

#### **拡張ボードの取り外し**

拡張ボードを取り外す場合、スロットカバーは保管してい たものを取り付けてください。異物の混入による装置の故 障の原因となることがあります。

『関連ページ』→ [P.41](#page-58-0)

# <span id="page-14-1"></span><span id="page-14-0"></span>**警告ラベルについて**

警告ラベルはシステム装置の次に示す箇所に貼り付けられています。

システム装置を取り扱う前に、警告ラベルが貼り付けられていること、および警告ラベルの内容をご確認ください。 もし警告ラベルが貼り付けられていなかったり、はがれやかすれなどで読みづらかったりする場合は、お買い求め先 にご連絡いただくか、保守員をお呼びください。

また、警告ラベルは汚したりはがしたりしないでください。

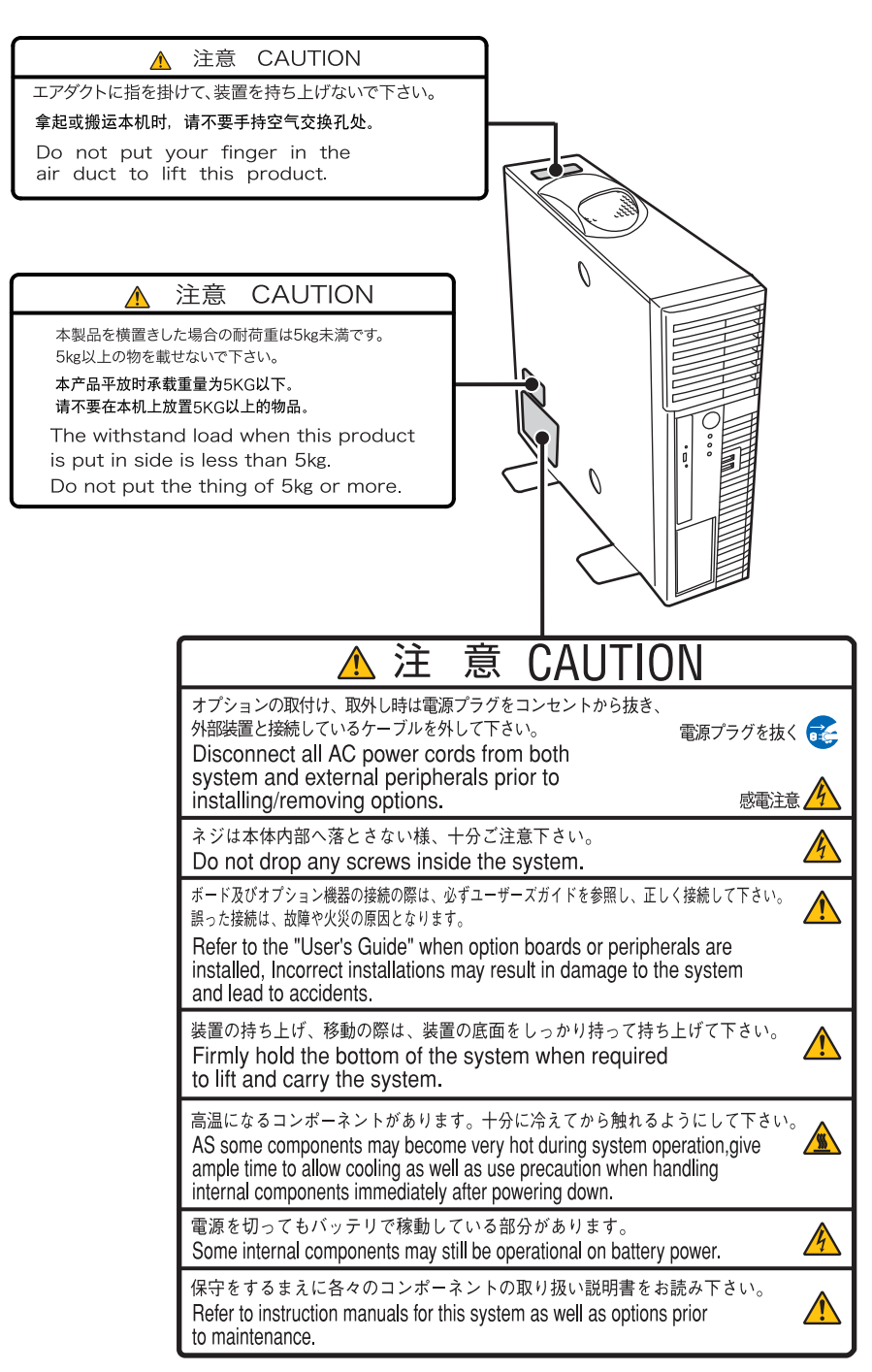

# <span id="page-15-0"></span>目次

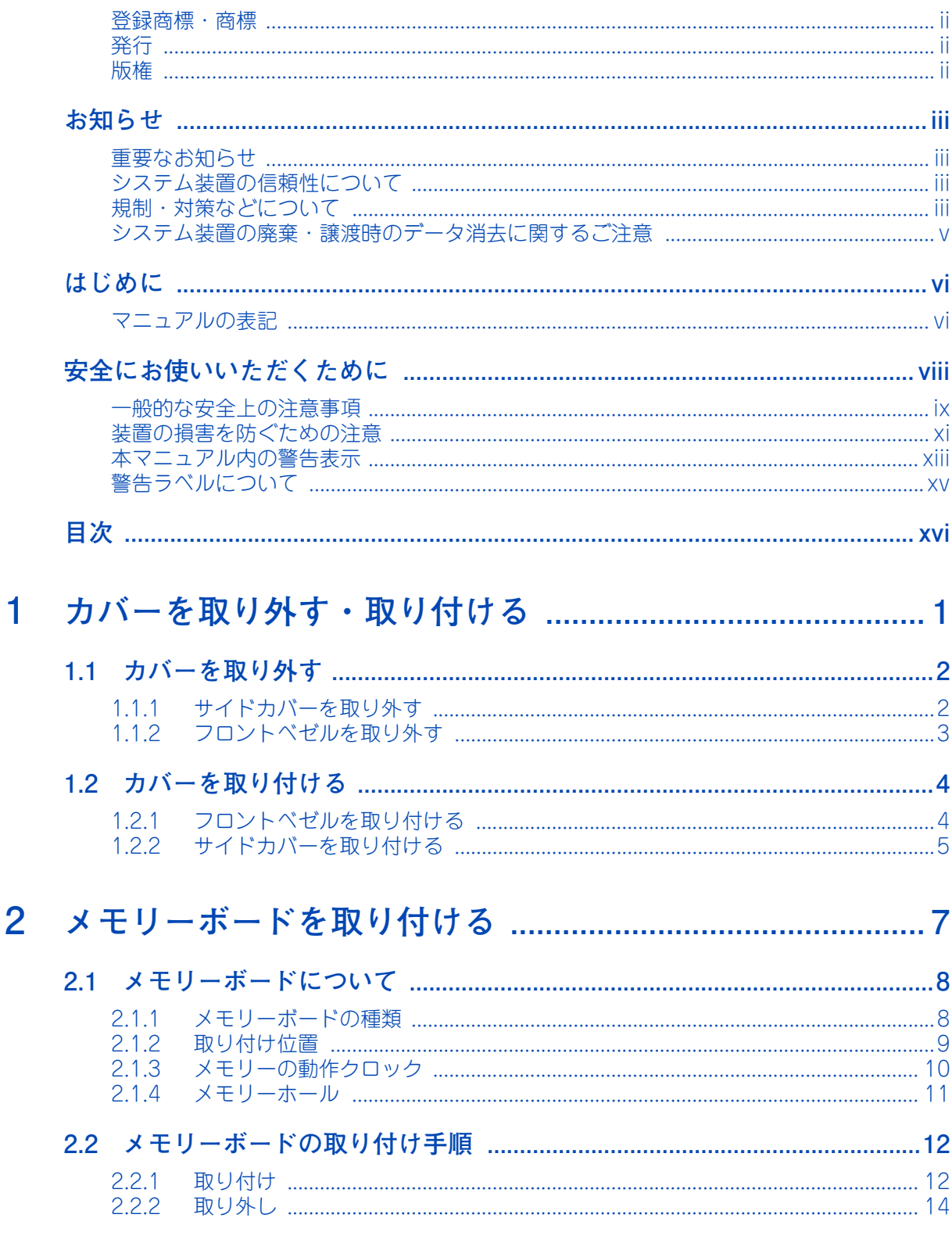

目次

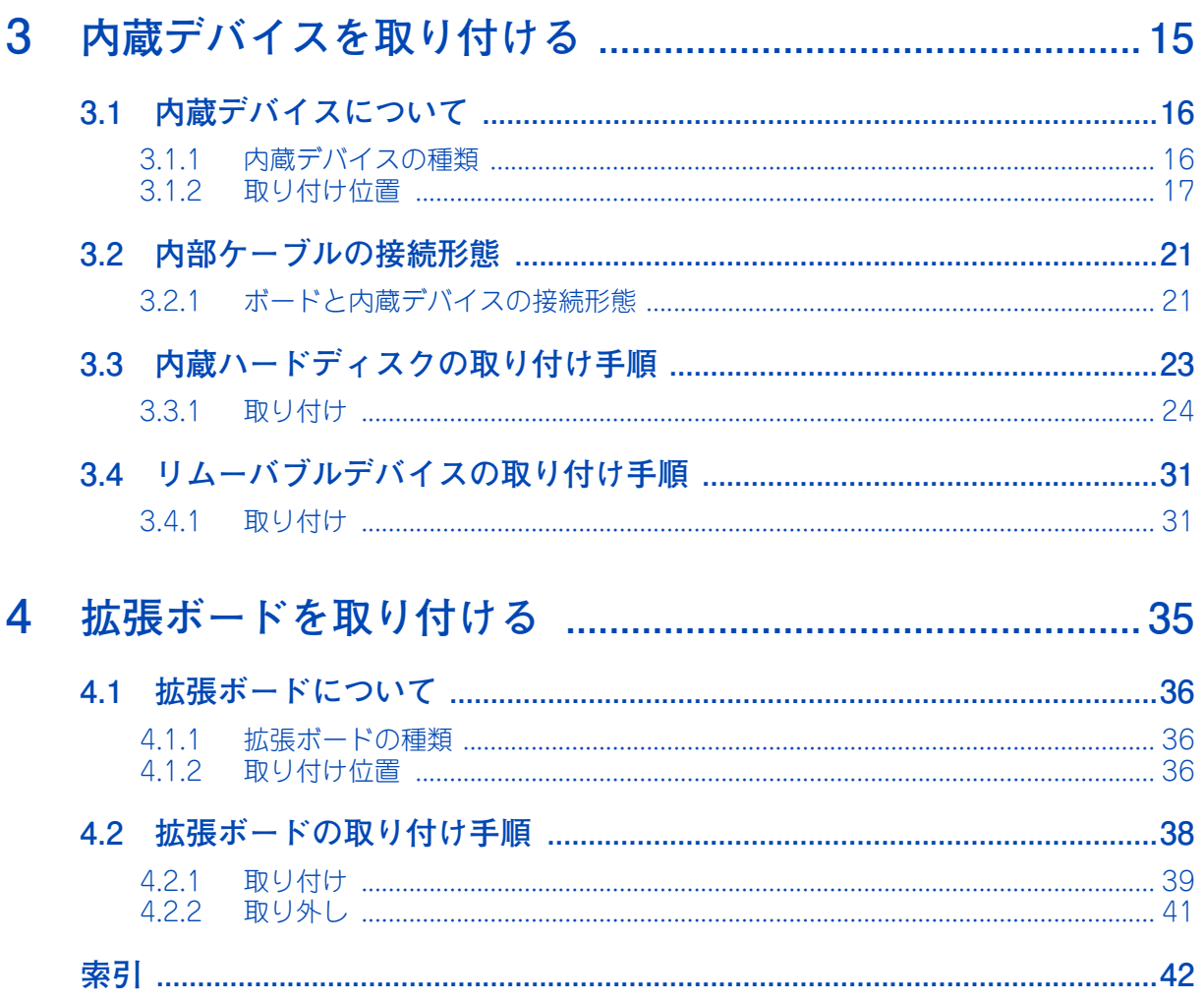

 $-$  MEMO  $-$ 

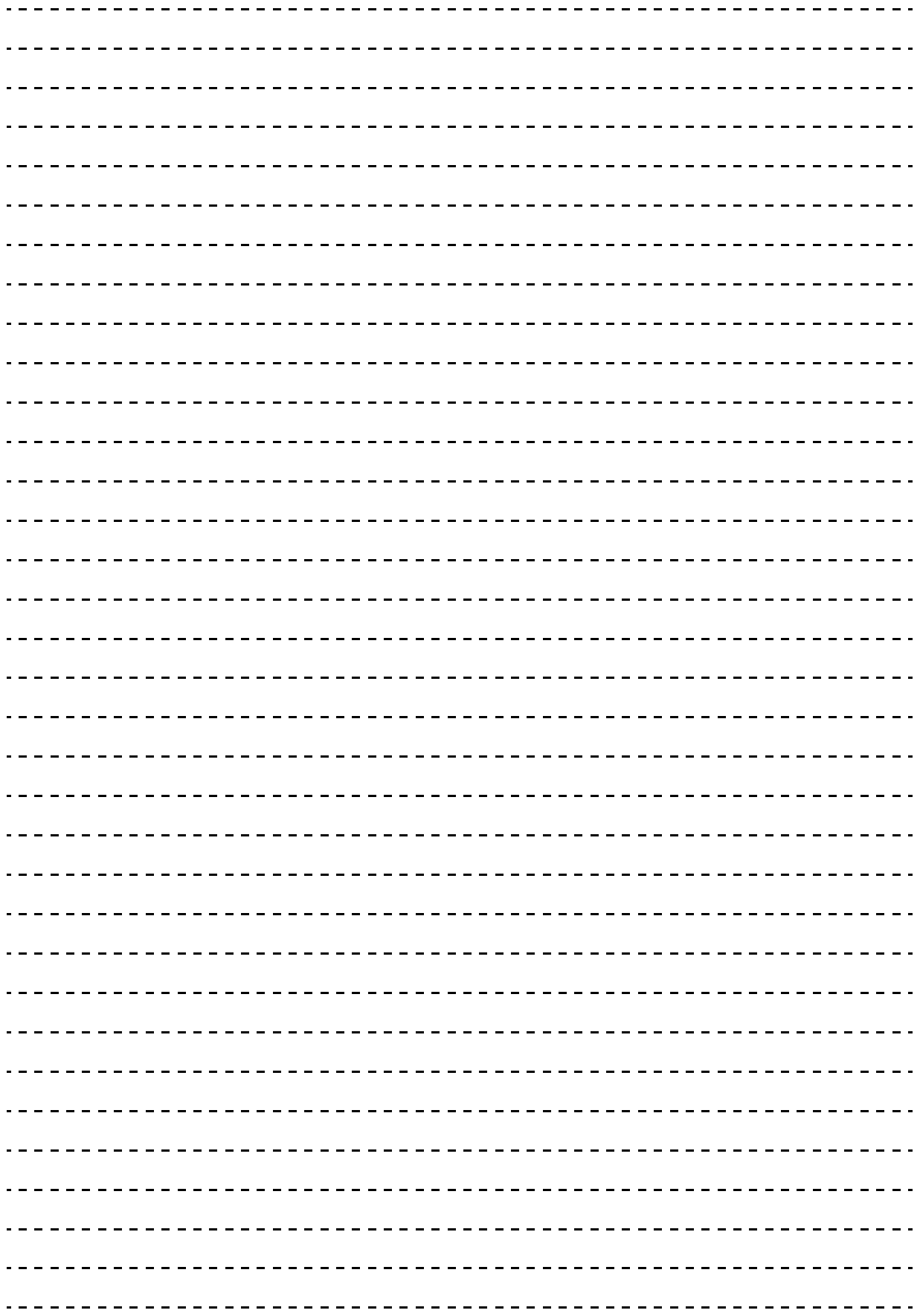

# <span id="page-18-0"></span>カバーを取り外す・取り付ける

この章では、システム装置のカバーの取り外し、取り付けについて説明します。

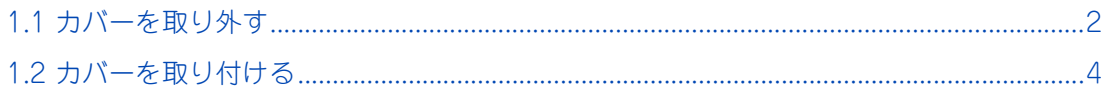

# <span id="page-19-5"></span><span id="page-19-3"></span>**1.1 カバーを取り外す**

ここではサイドカバーとフロントベゼルを取り外す方法を説明します。

- <span id="page-19-0"></span>**注意 ■ カバー・ブラケットを外して作業をするときは、本マニュアルに指示がない限りすべての電源プラグをコン セントから抜き、すべてのケーブル類を装置から外してから行ってください。感電や装置の故障の原因とな ります。 ■ 装置の移動、部品の追加などで金属やプラスチックなどの端面に触れる場合は、綿手袋を着用してください。 けがをするおそれがあります。綿手袋がない場合は十分注意して触れてください。**
- <span id="page-19-2"></span><span id="page-19-1"></span>**■ システム装置の動作中にファンに触れるとけがをするおそれがあります。電源を切ったあとでカバーを取り 外してください。**

# <span id="page-19-4"></span>**1.1.1 サイドカバーを取り外す**

1 筐体ロックに錠をしている場合は、錠を取り外します。

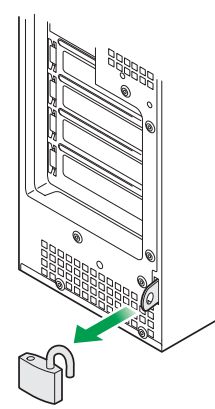

2 システム装置を縦置きにしている場合、横に倒します。

衝撃を与えないようにゆっくりと倒してください。 スタビライザがじゃまになる場合はいったん取り外してください。 →『ユーザーズガイド ~導入編~』「3 システム装置の設置・接続」

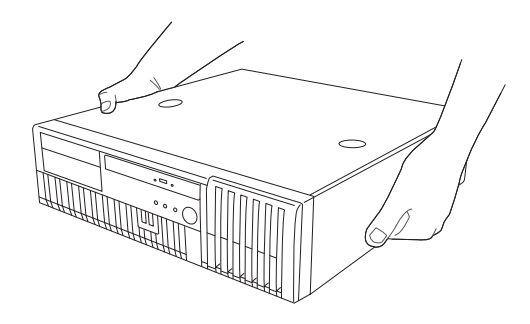

3 サイドカバーのロック2箇所を押さえながら後ろにスライドさせ、そのまま上に引き抜きます。

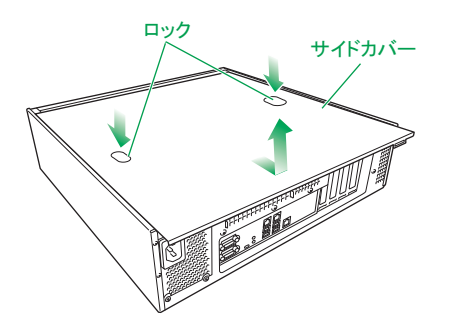

# <span id="page-20-0"></span>**1.1.2 フロントベゼルを取り外す**

3.5 型のハードディスクやリムーバブルデバイスを取り付けるときは、サイドカバーを取り外したあとにフロ ントベゼルを取り外します。

1 フロントベゼルのロックタブ 3 箇所を矢印方向に引いて、システム装置のフレームから外れ る程度に前面に軽く引っぱります。

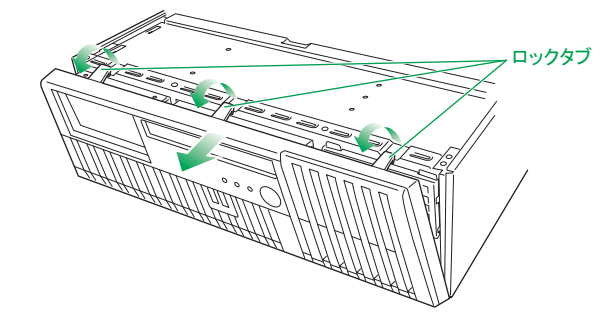

2 フロントベゼルを上へスライドさせて、下側の穴 3 箇所に引っかかっているツメを外してシ ステム装置から取り外します。

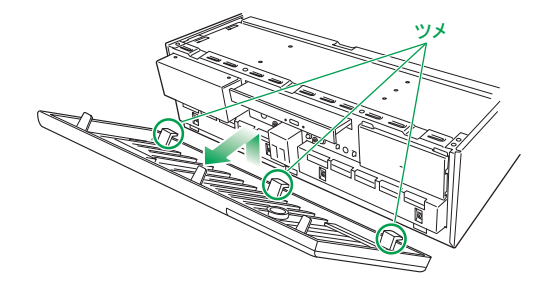

# <span id="page-21-5"></span><span id="page-21-3"></span>**1.2 カバーを取り付ける**

ここではサイドカバーとフロントベゼを取り付ける方法を説明します。

### **注意**

- <span id="page-21-0"></span>**■ カバー・ブラケットを外して作業をするときは、本マニュアルに指示がない限りすべての電源プラグをコン セントから抜き、すべてのケーブル類を装置から外してから行ってください。感電や装置の故障の原因とな ります。**
- <span id="page-21-1"></span> **装置の移動、部品の追加などで金属やプラスチックなどの端面に触れる場合は、綿手袋を着用してください。 けがをするおそれがあります。綿手袋がない場合は十分注意して触れてください。**

### **通知**

<span id="page-21-2"></span>**■ カバーを取り付ける前に、ケーブル類が外にはみ出していないことをご確認ください。外にはみ出した状態 でカバーを取り付けると、ケーブルが断線するおそれがあります。**

# <span id="page-21-4"></span>**1.2.1 フロントベゼルを取り付ける**

フロントベゼルの取り付けは、取り外しの逆の手順で取り付けることができます。フロントベゼル下側にある ツメ 3 箇所をシステム装置前面の穴に差し込んでから、上側をシステム装置方向に押し込み、ロックタブで固 定してください。

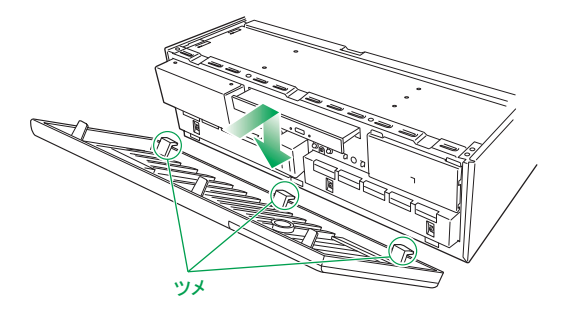

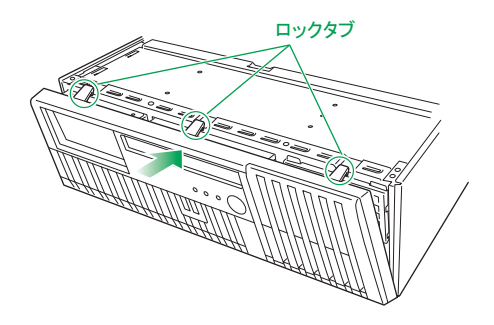

# <span id="page-22-0"></span>**1.2.2 サイドカバーを取り付ける**

サイドカバーの取り付けは、取り外しと逆の手順で取り付けることができます。サイドカバーの上下にあるツ メが、システム装置のフレームにある穴に確実に差し込まれていることを確認してください。

また、システム装置前面にスライドしてカバーを取り付ける際は、フロントベゼルのロックタブがシステム装 置のフレームに引っかかっていることを確認してください。フレームに引っかかっていないとカバーを確実に 取り付けることができません。

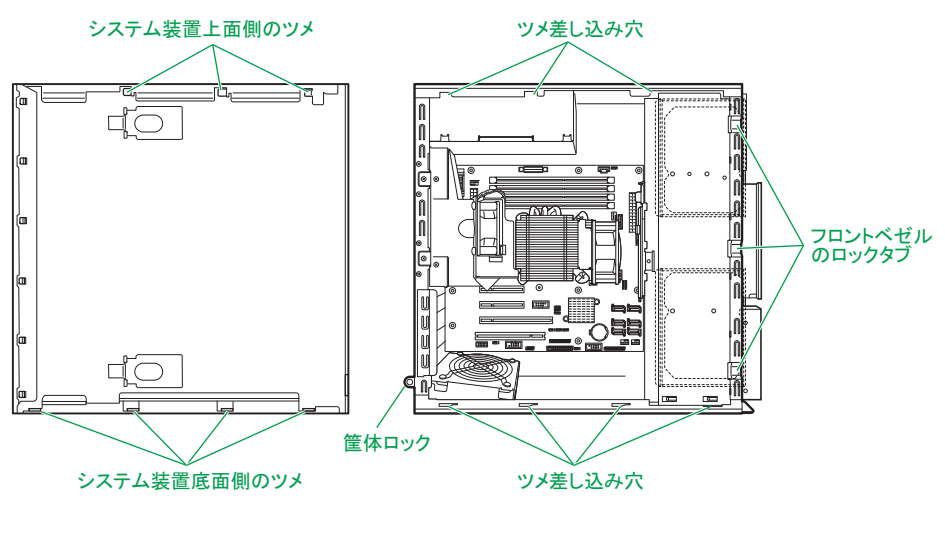

サイドカバーの裏側

 $\mathbf{1}$ 

 $-$  MEMO  $-$ 

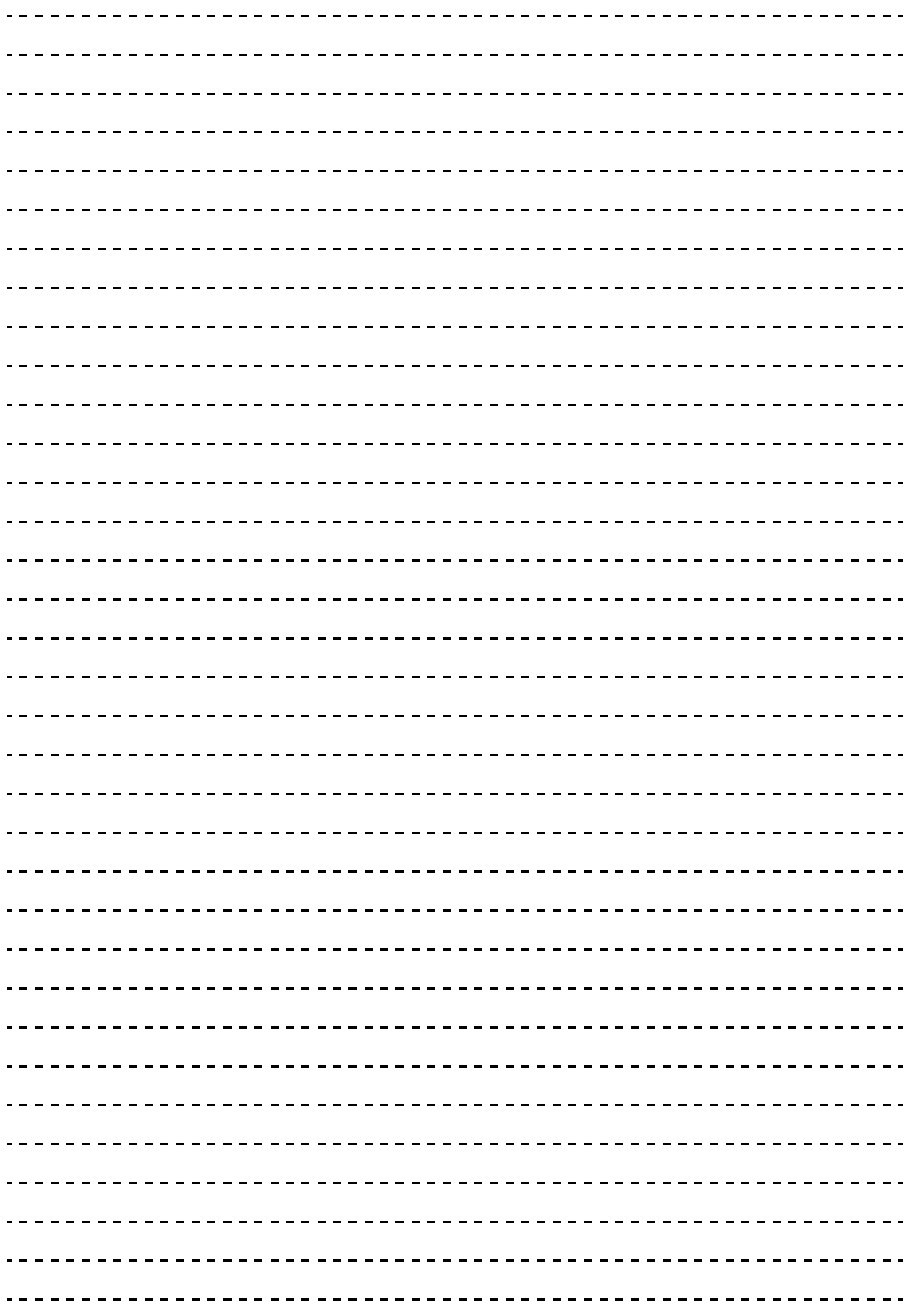

# <span id="page-24-0"></span>メモリーボードを取り付ける

この章では、システム装置にメモリーボードを取り付ける方法を説明します。

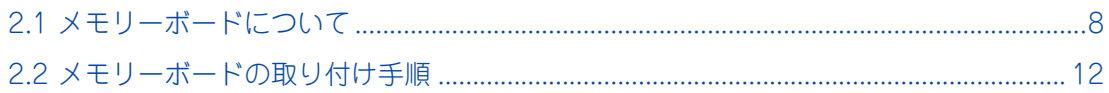

# メモリーボードを取り付ける メモリーボードを取り付ける

**2** 

# <span id="page-25-0"></span>**2.1 メモリーボードについて**

ここでは、システム装置に搭載可能なメモリーボードの種類と取り付け位置、メモリーの動作ク ロックやメモリーホールについて説明します。

メモリーボードを増設すると、メモリー容量を増やすことができます。

# <span id="page-25-2"></span><span id="page-25-1"></span>**2.1.1 メモリーボードの種類**

メモリーボードは 4 種類あります。

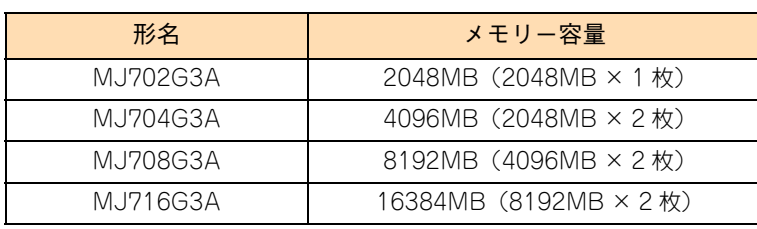

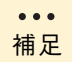

■ 購入されたメモリーボードの形名は、購入品に添付された『添付品一覧』で確認できます。

■ システム装置に搭載されている総メモリー容量は、セットアップメニューの「Chipset」ー 「System Agent(SA) Configuration」-「Memory Configuration」画面の「Total Memory」 で確認できます。

# <span id="page-26-1"></span><span id="page-26-0"></span>**2.1.2 取り付け位置**

### **(1) メモリースロット**

メモリーボードは、マザーボードにあるメモリースロットに取り付けます。メモリースロットの位置は次のと おりです。

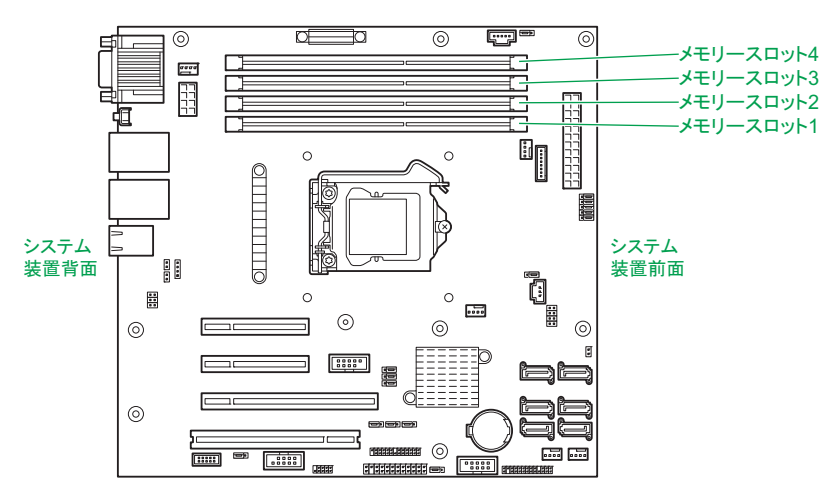

メモリースロットとマザーボード上の表記は次のとおり対応します。

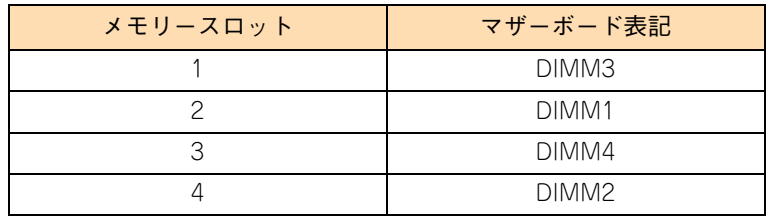

## **(2) メモリー搭載ルール**

メモリースロット 2 には常にメモリーボードを取り付けてください。

なおメモリーボードを増設する場合、同じ容量·仕様のメモリーボードを、メモリースロット 2 と 4 または メモリースロット1と3でペアとなるように取り付けてください。 ペアとならない構成の場合、システム装置は動作しますがメモリー性能が低下します。

次にメモリーボードの組み合わせについて示します。網掛けの組み合わせはメモリー性能が低下しますので、 それ以外の組み合わせをお勧めします。

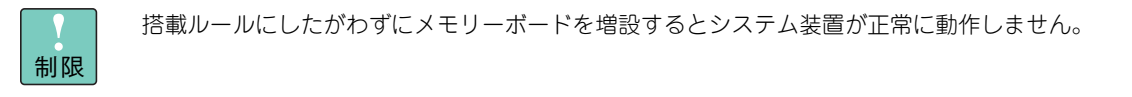

**2** 

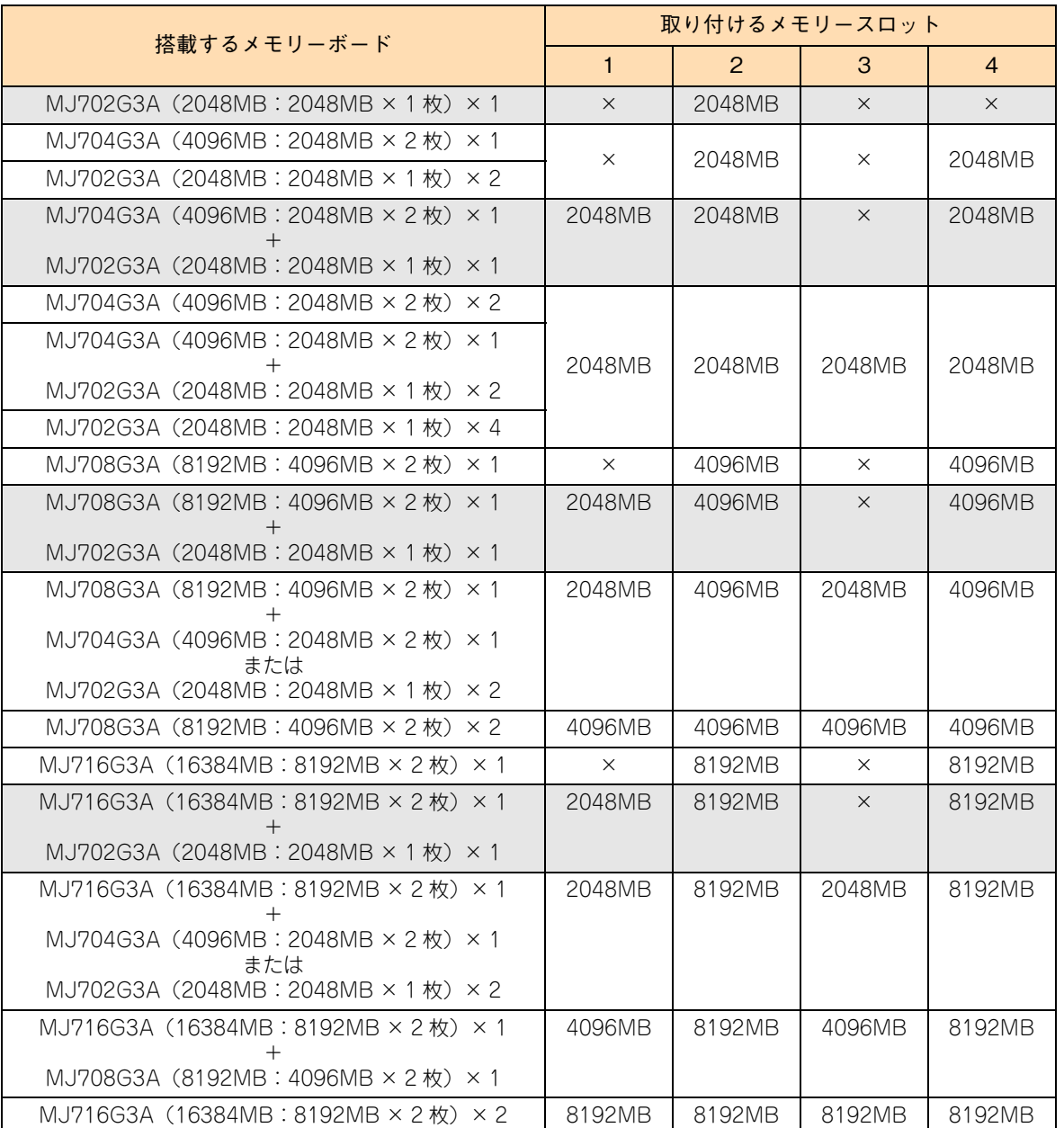

# <span id="page-27-1"></span><span id="page-27-0"></span>**2.1.3 メモリーの動作クロック**

メモリーの動作クロックは、搭載されているプロセッサーの種類により、次のとおりになります。

- インテル Xeon プロセッサー E3-1220v2 の場合: 1600MHz
- インテル Pentium プロセッサー G640 の場合: 1066MHz

**2** 

# **2** メーシーボー ドを取り付ける メモリーボードを取り付ける

# <span id="page-28-1"></span><span id="page-28-0"></span>**2.1.4 メモリーホール**

システム装置は PCI デバイスが使用するメモリー領域(メモリーリソース)を、アドレス FFFF FFFFh を先 頭とした 4GB 以下のメモリー空間に確保します。PCI デバイス用に確保した領域は OS が使用できないため メモリーホールと呼ばれ、メモリーホールの大きさは約 1GB になります。これにより、3GB を超える物理メ モリーを搭載した場合、使用可能メモリー容量が減少します。例えば、4GB の物理メモリーを搭載した場合 でも、使用可能メモリー容量は約 3GB となります。

なお、システム装置はメモリーホール領域の物理メモリーを 4GB 以上の領域に再割り当て(リマッピング) します。64 ビット OS を使用している場合や、PAE(Physical Address Extension)機能がある 32 ビット OS で PAE を有効にして使用している場合は、リマッピングされた領域を使用することができ、メモリーホー ルによる使用可能メモリー容量の減少を回避することができます。 PAE については OS のマニュアルをご参照ください。

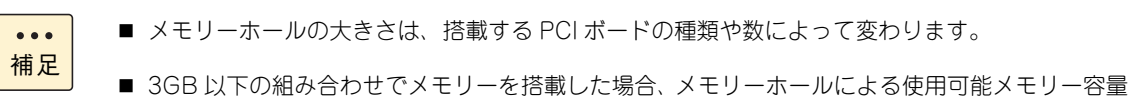

の減少はありません。 ■ OS によって使用可能なメモリー容量に制限がありますので、以降の説明や OS のマニュアルをご 参照ください。

# <span id="page-29-5"></span>**2.2 メモリーボードの取り付け手順**

メモリースロットにメモリーボードを取り付ける方法を説明します。

### **警告**

<span id="page-29-0"></span>**周辺機器や内蔵オプションを増設・接続するときは、特に指示がない限りすべての電源プラグをコンセントか ら抜き、すべてのケーブル類を装置から抜いてください。感電や装置の故障の原因となります。**

**また、マニュアルの説明にしたがい、マニュアルで使用できることが明記された周辺機器・内蔵オプション・ ケーブル・電源コードを使用してください。**

**それ以外のものを使用すると、接続仕様の違いにより周辺機器・内蔵オプションや装置の故障、発煙、発火や 火災の原因となります。**

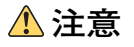

- <span id="page-29-1"></span>**■ 電源を切った直後は、カバーや内部の部品が熱くなっています。装置内部品の追加・交換は約 10 分、時間 をおいてから行ってください。やけどの原因となります。**
- <span id="page-29-2"></span>**■ 装置の移動、部品の追加などで金属やプラスチックなどの端面に触れる場合は、綿手袋を着用してください。 けがをするおそれがあります。綿手袋がない場合は十分注意して触れてください。**

#### **通知**

- <span id="page-29-3"></span> **内蔵オプションを取り扱う場合は、金属製のドアノブなどに触れて静電気をあらかじめ取り除くか、綿手袋 などを着用してください。静電気を取り除かないで電気部品に触れると壊れるおそれがあります。**
- <span id="page-29-4"></span>**■ システム装置の構成(内蔵デバイス、拡張ボードなど)を変更する場合は、すべての電源プラグを抜き、30 秒以上待ってから行ってください。残留電荷の影響で故障するおそれがあります。**

# <span id="page-29-7"></span><span id="page-29-6"></span>**2.2.1 取り付け**

- 1 システム装置と周辺機器の電源を切ります。 → 『ユーザーズガイド ~道入編~』「4.1.2 雷源を切る」
- 2 システム装置背面に接続されている電源コードを、コンセントおよびシステム装置から抜きま す。→『ユーザーズガイド ~導入編~』「3.2.2 電源コード」
- 3 システム装置に接続されている周辺機器のインタフェースケーブルを外します。 →『ユーザーズガイド ~導入編~』「3.2 システム装置の接続」
- 4 システム装置のサイドカバーを取り外します。 **→ [「1.1 カバーを取り外す」P.2](#page-19-5)**

5 メモリーボードの向きを確認し、メモリースロット両端にあるロックを開いた状態でメモリー

<span id="page-30-0"></span>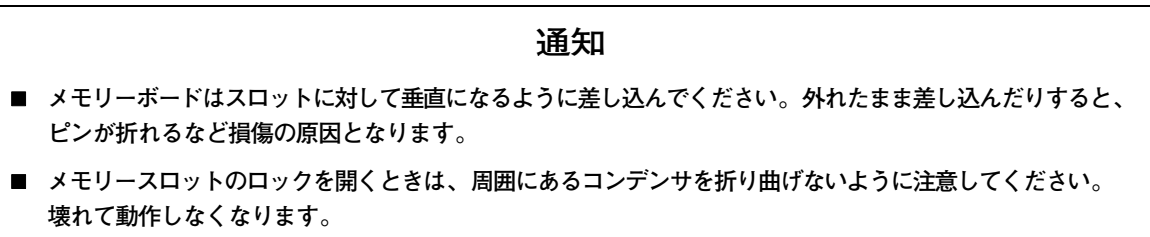

メモリーボードをしっかりと取り付け、ロックを閉じます。

ボードを差し込みます

メモリーボードの形状は形名により異なります。 $\ddot{\bullet}$ 補足

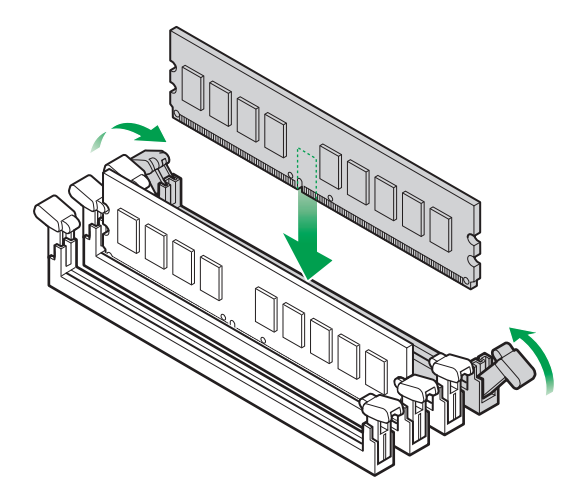

- 6 システム装置のサイドカバーを取り付けます。 → [1.2 カバーを取り付ける] P.4
- 7 システム装置に周辺機器のインタフェースケーブルを接続します。 →『ユーザーズガイド ~導入編~』「3.2 システム装置の接続」
- 8 電源コードをコンセントおよびシステム装置に接続します。 →『ユーザーズガイド ~導入編~』「3.2.2 電源コード」

以上で、メモリーボードの取り付けは終了です。

# <span id="page-31-2"></span><span id="page-31-1"></span>**2.2.2 取り外し**

メモリーボードの取り外しは、取り付けの逆の手順で行ってください。

ただし、メモリーボードをメモリースロットから抜き取るときは次のようにしてください。

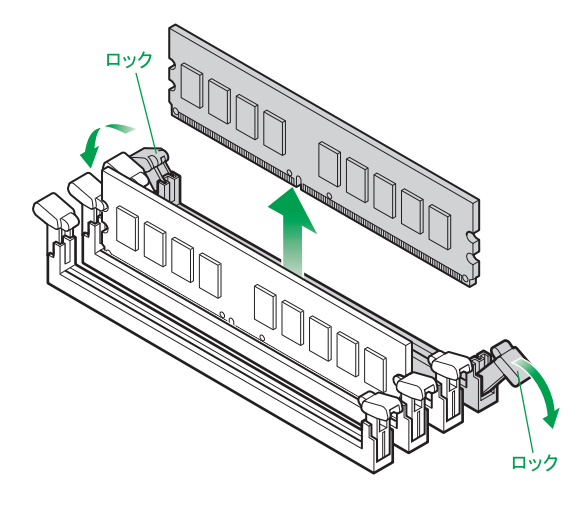

**通知**

<span id="page-31-0"></span>**メモリースロットのロックを開くときは、周囲にあるコンデンサを折り曲げないように注意してください。 壊れて動作しなくなります。**

# 3

# <span id="page-32-0"></span>内蔵デバイスを取り付ける

この章では、システム装置に内蔵デバイスを取り付ける方法を説明します。

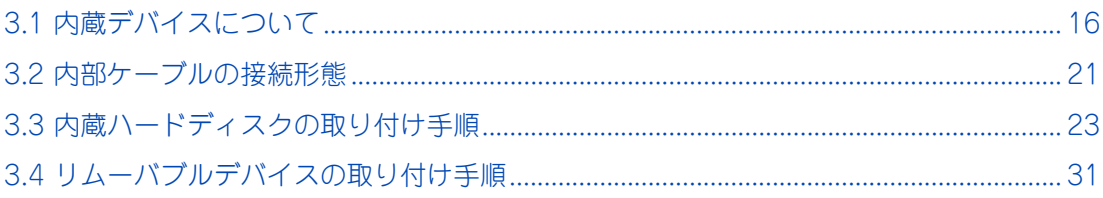

# <span id="page-33-0"></span>**3.1 内蔵デバイスについて**

ここでは、システム装置に搭載可能な内蔵デバイス(内蔵ハードディスク、内蔵 DAT など)のタ イプと取り付け位置について説明します。

# <span id="page-33-2"></span><span id="page-33-1"></span>**3.1.1 内蔵デバイスの種類**

# **(1) 内蔵ハードディスク**

内蔵ハードディスクは、SAS タイプと SATA タイプがあります。 システム装置のモデルによって使用するタイプが異なります。対応は次の表のとおりです。 なお、それぞれタイプの異なるものとの混在搭載はできません。

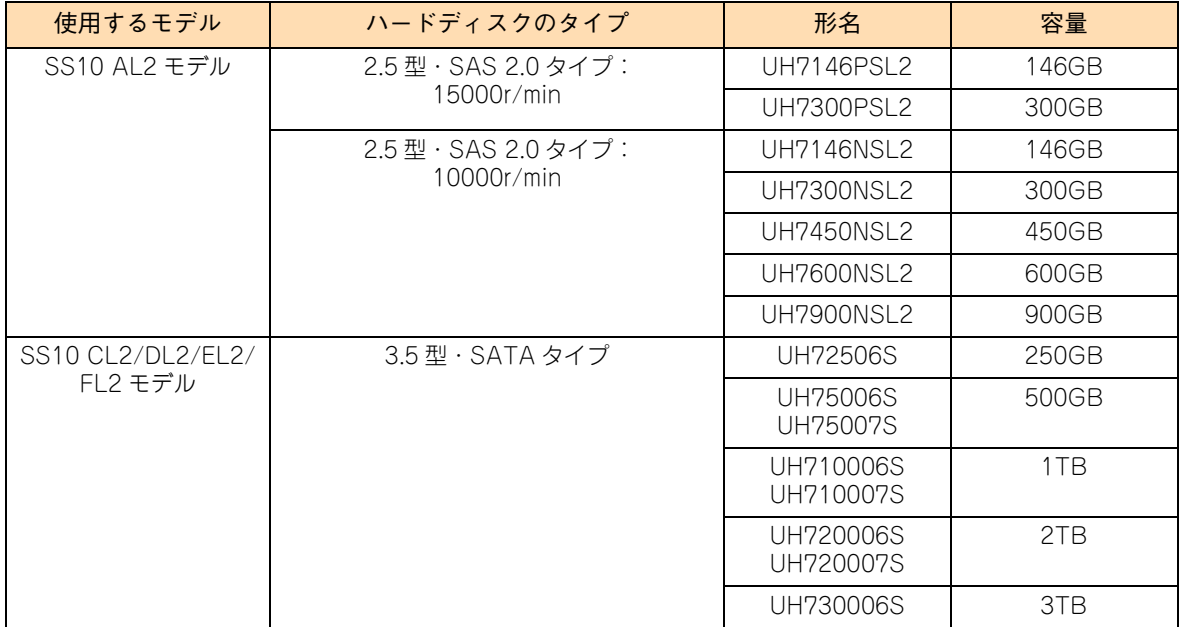

設定を行う必要はありません。そのまま取り付けることができます。

なお、SS10 AL2/CL2/EL2 モデルにおいて、1 つのディスクアレイを構成するハードディスクは、同容量・ 同一形名のものを搭載してください。

また、システム管理を考慮して、ブートディスク(ディスクアレイ)として設定するハードディスクは、拡張 ストレージベイ(3.5 型/ 2.5 型)1 から取り付けてください。

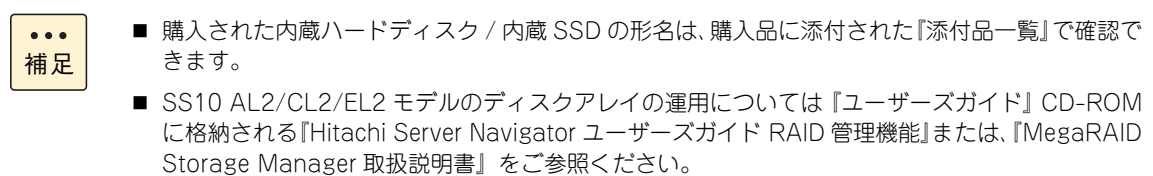

# **(2) 内蔵 DAT/ 内蔵 RDX**

詳細についてはそれぞれのマニュアルをご参照ください。マニュアルは電子マニュアルとして『ユーザーズガ イド』CD-ROM に格納されています。また、紙マニュアルとしてオプションデバイスに添付されるものもあ ります。

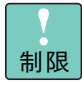

内蔵 RDX (UR5200) を搭載している場合、内蔵 RDX にカートリッジを挿入した状態でシステム 装置の電源を入れたり再起動したりすると、OS が起動しない場合があります。システム装置の電源 を入れるときや再起動するときはカートリッジを挿入せず、OS が起動してから挿入してください。 また、システム装置の電源を切る前にカートリッジを取り出すようにしてください。

# <span id="page-34-1"></span><span id="page-34-0"></span>**3.1.2 取り付け位置**

# **(1) 拡張ストレージ**

内蔵ハードディスクは拡張ストレージベイに取り付けます。拡張ストレージベイの位置は次のとおりです。

■ SS10 AL2 モデル

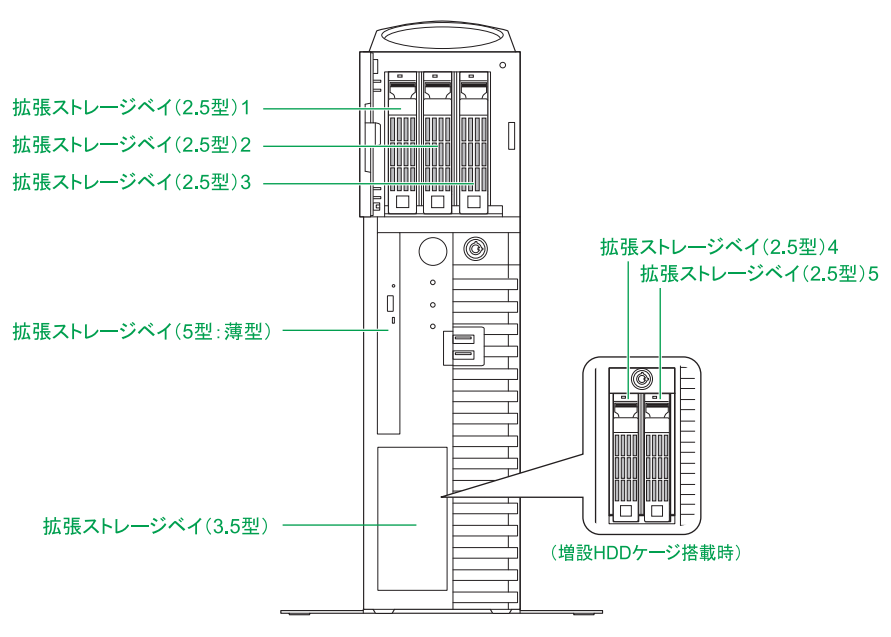

■ SS10 CL2/DL2/EL2/FL2 モデル

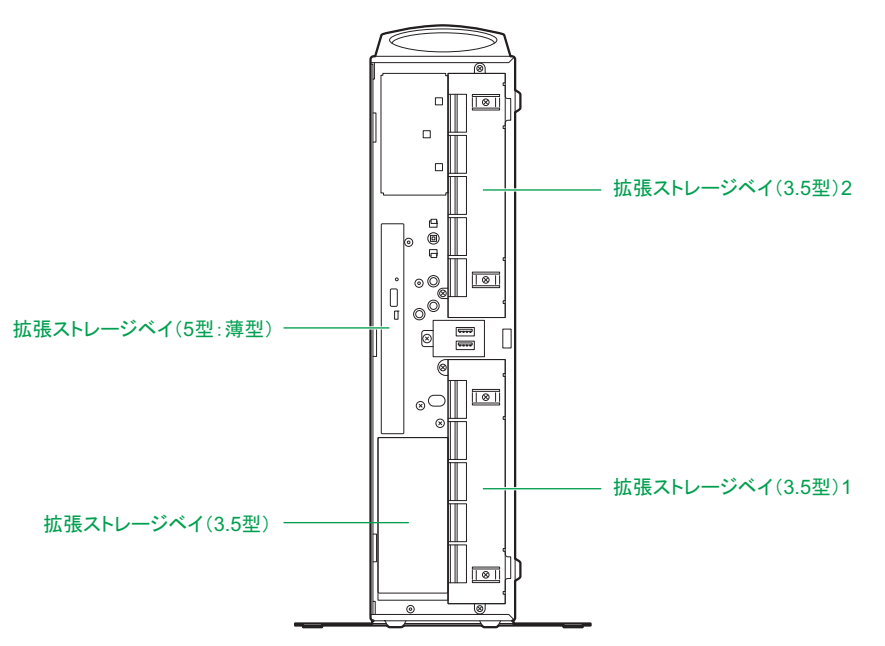

拡張ストレージベイ (2.5 型 /3.5 型)とシステム装置前面のベイ表示(刻印)は、次のとおり対応します。

### ■ SS10 AL2 モデル

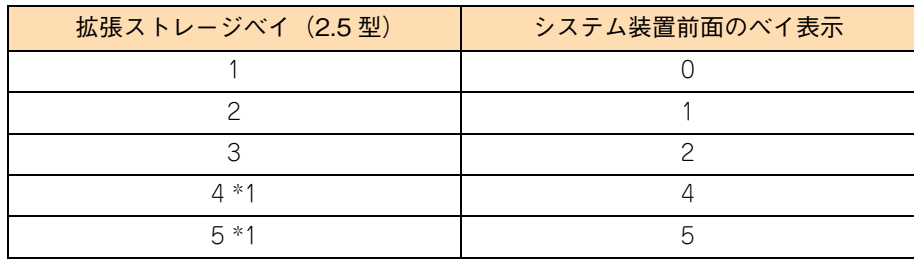

:1: 拡張ストレージベイ(3.5型)に増設HDDケージ(ES7619)を取り付けた場合、拡張ストレージベイ(2.5型)として使用できます。

### ■ SS10 CL2/DL2/EL2/FL2 モデル

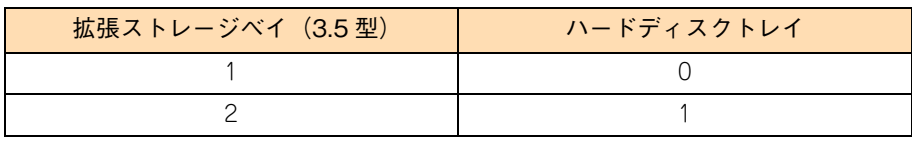

# **(2) 内蔵デバイス搭載ルール**

内蔵デバイスはモデルにより、取り付けられる内蔵デバイスの種類や拡張ストレージベイが異なります。

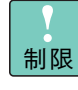

SS10 AL2 モデルにおいて、ハードディスクの回転数 (10000r/min または 15000r/min) が異な るものを混在搭載した場合、正常に動作しないおそれがあります。 なお、システム装置に搭載されているハードディスクは、システム装置添付の『構成情報一覧表』で 確認できます。

### **SS10 AL2 モデル**

拡張ストレージベイに搭載可能なデバイスは次の表のとおりです。

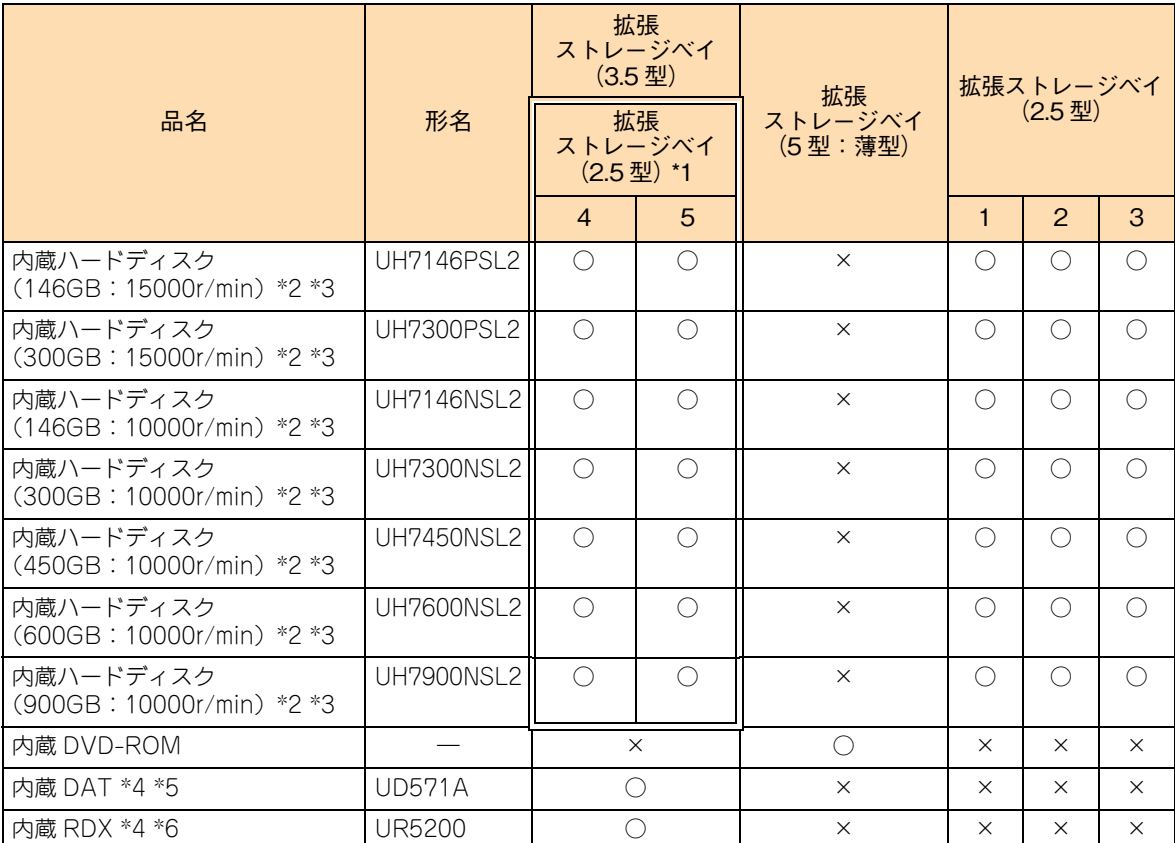

凡例:○ = 搭載可能、× = 搭載不可

\*1: 拡張ストレージベイ(3.5型)に増設HDDケージ(ES7619)を取り付けた場合、拡張ストレージベイ(2.5型)として使用できます。

\*2: 1 つのディスクアレイを構成するハードディスクは、同容量・同一形名のもので構成します。

\*3: 15000r/min の内蔵ハードディスク(UH7146PSL2/UH7300PSL2)と 10000r/min の内蔵ハードディスク(UH7146NSL2/ UH7300NSL2/UH7450NSL2/UH7600NSL2/UH7900NSL2)の混在搭載はできません。

- \*4: システム装置に搭載する際は、内部 USB ケーブル (LR7101) が必要になります。
- \*5: 内蔵 DAT セット (SUD571A \*\*\*\*: "\*"は任意の英数字)として提供されます。セット内容は、内蔵 DAT (UD571A) のほかにデータカートリッジ、バックアップソフトなどが組み合わされます。
- \*6: 内蔵 RDX セット (SUR52 \* \* \* \*\*\*: " \* " は任意の英数字)として提供されます。セット内容は、内蔵 RDX (UR5200) のほかにデータカートリッジ、バックアップソフトなどが組み合わされます。

 $\bullet$ 補足 ■ SS10 AL2 モデルにおいて、ディスクアレイに設定する論理ドライブは 2TB (2199GB) を超える容 量を設定できますが、OS をインストールする論理ドライブの容量は 2TB を超えないように設定し てください。超えてしまった場合、OS からパーティションが作成できなくなります。RAID 管理ツー ルや RAID BIOS からディスクアレイや論理ドライブを構築しなおしてください。

■ 増設 HDD ケージ (ES7619) は工場出荷時のみ取り付け可能なオプションです。

### **◆ SS10 CL2/DL2/EL2/FL2 モデル**

拡張ストレージベイに搭載可能なデバイスは次の表のとおりです。

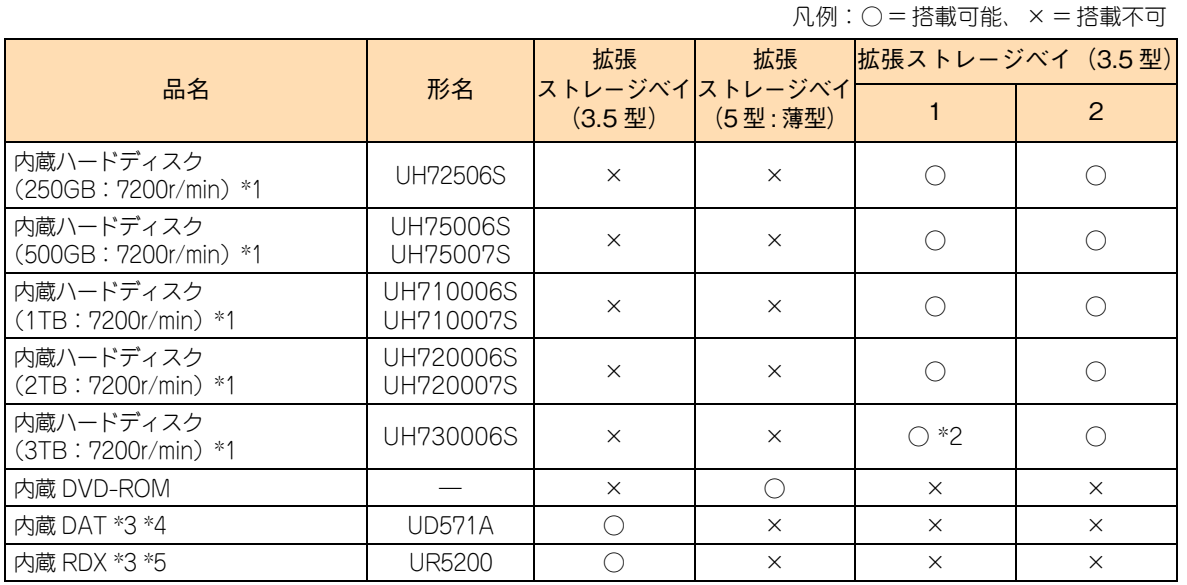

\*1: SS10 CL2/EL2 モデルにおいて、1 つのディスクアレイを構成するハードディスクは、同容量・同一形名のもので構成します。 なお、UH75006S と UH75007S、UH710006S と UH710007S、UH720006S と UH720007S は、それぞれ混在搭載できます。

- \*2: SS10 DL2/FL2 モデルの場合、拡張ストレージベイ(3.5 型)1 に内蔵ハードディスク(UH730006B)を搭載することはで きません。
- \*3: システム装置に搭載する際は、内部 USB ケーブル (LR7101) が必要になります。
- \*4: 内蔵 DAT セット (SUD571A \*\*\*\*: "\*"は任意の英数字)として提供されます。セット内容は、内蔵 DAT (UD571A) のほかにデータカートリッジ、バックアップソフトなどが組み合わされます。
- \*5: 内蔵 RDX セット(SUR52\*\*\*\*\*\*:"\*"は任意の英数字)として提供されます。セット内容は、内蔵 RDX(UR5200) のほかにデータカートリッジ、バックアップソフトなどが組み合わされます。

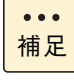

SS10 CL2/EL2 モデルにおいて、ディスクアレイに設定する論理ドライブは 2TB(2199GB)を超 える容量を設定できますが、OS をインストールする論理ドライブの容量は 2TB を超えないように 設定してください。超えてしまった場合、OS からパーティションが作成できなくなります。RAID 管理ツールや RAID BIOS からディスクアレイを構築しなおしてください。

# <span id="page-38-2"></span><span id="page-38-0"></span>**3.2 内部ケーブルの接続形態**

内部ケーブルの接続形態について説明します。

拡張ボードについては[、「4 拡張ボードを取り付ける」P.35](#page-52-1) をご参照ください。 補足

# <span id="page-38-1"></span>**3.2.1 ボードと内蔵デバイスの接続形態**

ボードと内蔵デバイスの接続形態は次のようになります。

# **(1) SS10 AL2 モデル**

■ 増設 HDD ケージ (ES7619) 搭載なし

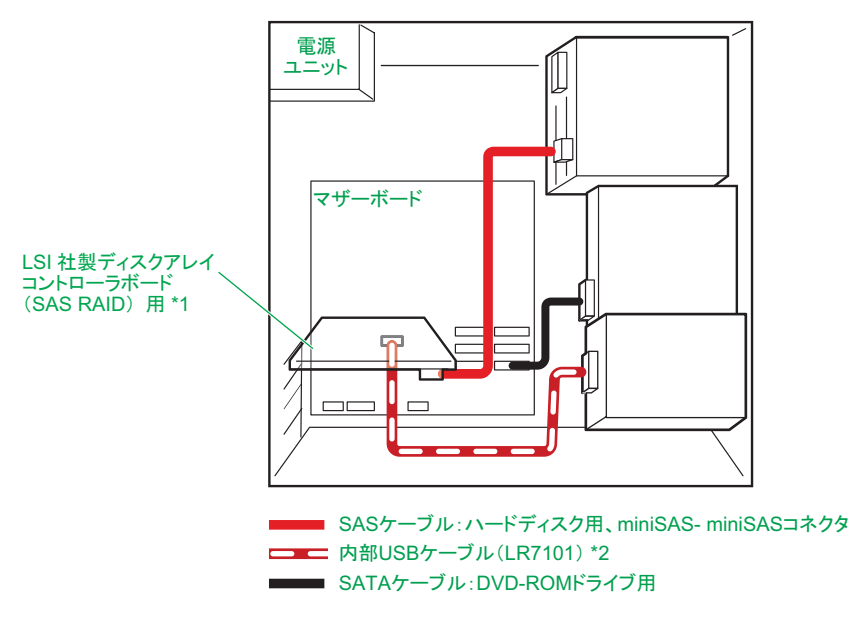

\*1: LSI社製ディスクアレイコントローラーボード (SAS RAID 用)は拡張スロット (PCI) 1 に搭載されます。 \*2: 内蔵 DAT、内蔵 RDX は、内部 USB コネクタと内部 USB ケーブル(LR7101)で接続します。

■ 増設 HDD ケージ (ES7619) 搭載あり

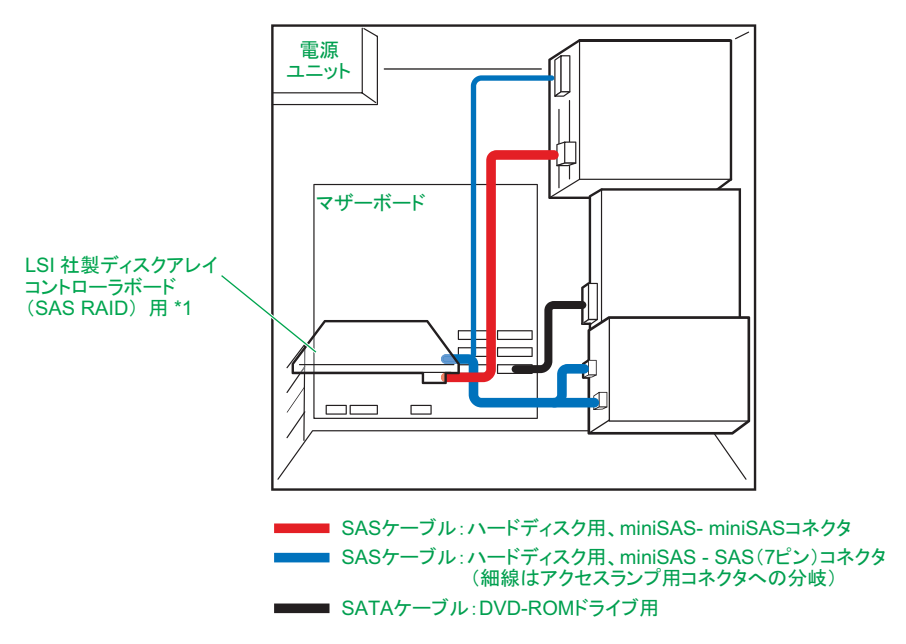

\*1: LSI社製ディスクアレイコントローラーボード (SAS RAID 用)は拡張スロット (PCI) 1 に搭載されます。

# **(2) SS10 CL2/DL2/EL2/FL2 モデル**

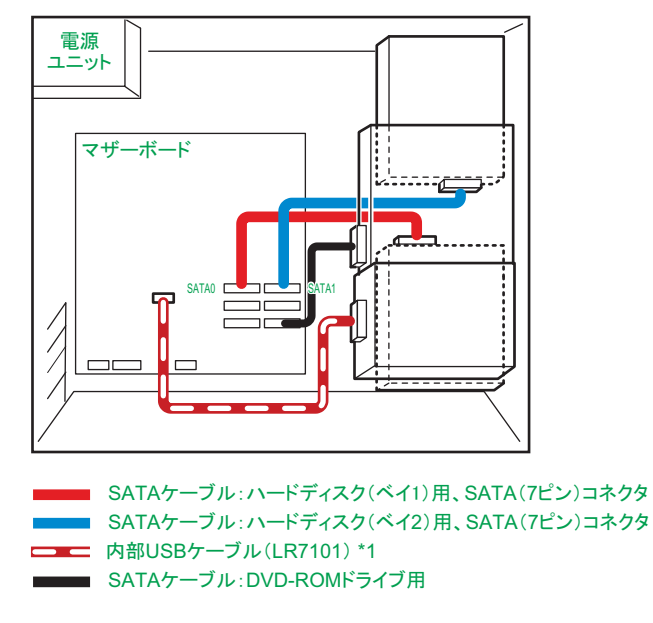

\*1: 内蔵 DAT、内蔵 RDX は、内部 USB コネクタと専用の内部 USB ケーブル(LR7101)で接続します。

# <span id="page-40-7"></span><span id="page-40-6"></span>**3.3 内蔵ハードディスクの取り付け手順**

内蔵ハードディスクを取り付ける方法を説明します。

### **警告**

<span id="page-40-0"></span>**周辺機器や内蔵オプションを増設・接続するときは、特に指示がない限りすべての電源プラグをコンセントか ら抜き、すべてのケーブル類を装置から抜いてください。感電や装置の故障の原因となります。 また、マニュアルの説明にしたがい、マニュアルで使用できることが明記された周辺機器・内蔵オプション・ ケーブル・電源コードを使用してください。**

**それ以外のものを使用すると、接続仕様の違いにより周辺機器・内蔵オプションや装置の故障、発煙、発火や 火災の原因となります。**

### **注意**

- <span id="page-40-1"></span>**■ 電源を切った直後は、カバーや内部の部品が熱くなっています。装置内部品の追加・交換は約 10 分、時間 をおいてから行ってください。やけどの原因となります。**
- <span id="page-40-2"></span>**■ 装置の移動、部品の追加などで金属やプラスチックなどの端面に触れる場合は、綿手袋を着用してください。 けがをするおそれがあります。綿手袋がない場合は十分注意して触れてください。**

#### **通知**

- <span id="page-40-4"></span> **内蔵オプションを取り扱う場合は、金属製のドアノブなどに触れて静電気をあらかじめ取り除くか、綿手袋 などを着用してください。静電気を取り除かないで電気製品に触れると壊れるおそれがあります。**
- <span id="page-40-3"></span>**■ システム装置の構成(内蔵デバイス、拡張ボードなど)を変更する場合は、すべての電源プラグを抜き、30 秒以上待ってから行ってください。残留電荷の影響で故障するおそれがあります。**
- <span id="page-40-5"></span>**■ ハードディスクは次のとおり取り扱ってください。取り扱い方法によっては、ハードディスク故障やデータ の消失の原因となります。**
	- **・ システム装置やハードディスクを持ち運ぶときは、振動や衝撃を与えないように慎重に取り扱ってくださ い。また、ハードディスクを取り扱うときには静電気をあらかじめ取り除くか、綿手袋を着用してください。 ・ システム装置を移動させるときは電源を切り、電源プラグを抜いて 30秒以上待ってから行ってください。**

# 内蔵デバイスを取り付ける 内蔵デバイスを取り付ける

# <span id="page-41-0"></span>**3.3.1 取り付け**

補足

 $\ddot{\bullet}$ 

# **(1) SS10 AL2 モデル**

■ イラストはシステム装置を縦置きにしている場合ですが、横置きの場合も同様に作業を行います。

- 拡張ストレージベイ(2.5 型)4、5 にハードディスクを搭載するには、増設 HDD ケージ(ES7619) が必要です。増設 HDD ケージは工場出荷時のみ取り付け可能なオプションです。
- 1 内蔵ハードディスクを取り付ける拡張ストレージベイにより、拡張ストレージベイドアまたは 増設 HDD ケージのロックを、ドアキー(システム装置に添付:キーヘッドに黒いカバー付き) または HDD ケージキー(システム装置に添付:キーヘッドカバーなし)で解除し、開きます。

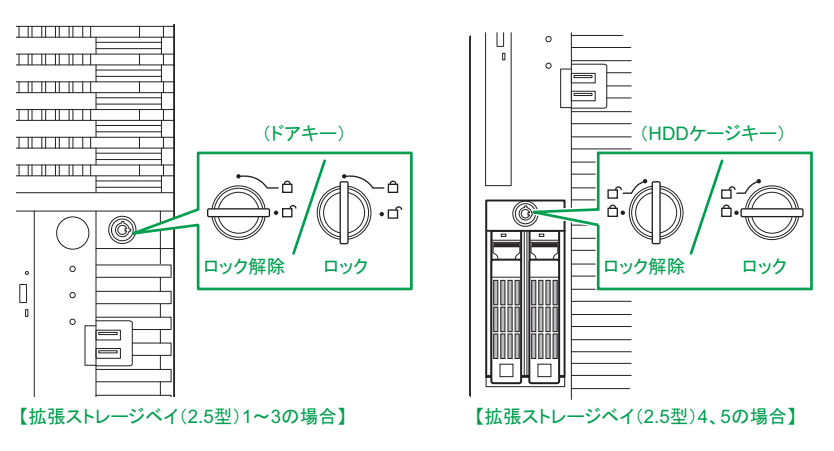

2 拡張ストレージベイ (2.5 型) 4、5 に取り付ける場合、増設 HDD ケージに搭載されている ダミーキャニスタを取り外します。

ダミーキャニスタをつまむように持ち、レバーを押しながら手前に引き抜きます。

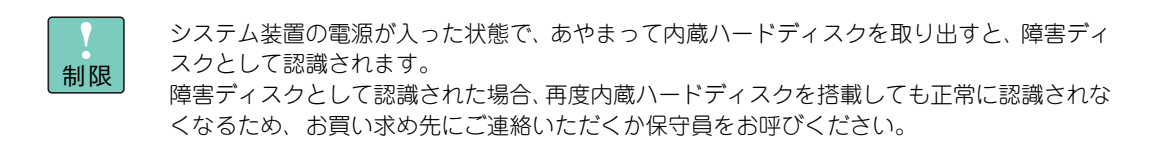

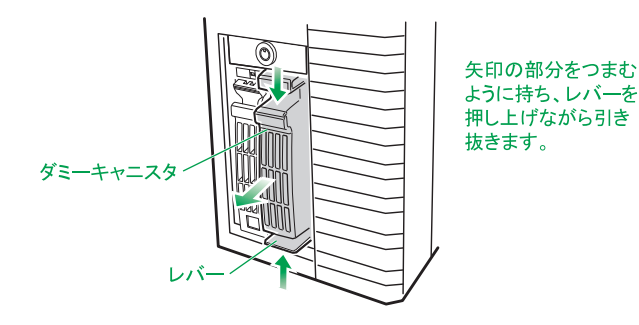

3 内蔵ハードディスクをガイドに合わせて拡張ストレージベイ(2.5 型)に差し込み(①)、止 まったところでレバーを閉じてロックします (2)。

内蔵ハードディスクは拡張ストレージベイ(2.5 型)に差し込む前に、ハードディスクキャニスタのタブ を押してレバーを開いてください。

なお、ここでは拡張ストレージベイ(2.5 型)3 を例に説明しますが、ほかの拡張ストレージベイ(2.5 型)の場合も同じように行ってください。

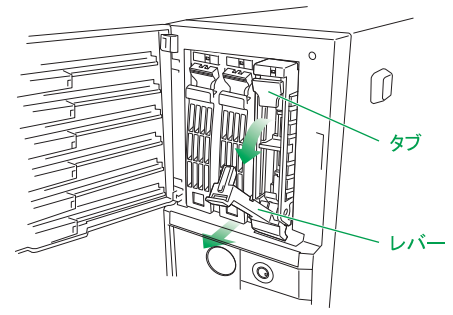

【拡張ストレージベイ(2.5型)1~3の場合】

4 拡張ストレージベイドアを閉じ、ドアキーでロックします。 または、増設 HDD ケージを HDD ケージキーでロックします。

以上でハードディスクの取り付けは終了です。

- ディスクアレイの設定については、『ユーザーズガイド ~ BIOS 編~』「2 MegaRAID WebBIOS」  $\bullet$   $\bullet$   $\bullet$ 補足 をご参照ください。
	- ディスクアレイの運用については『ユーザーズガイド』CD-ROM に格納される『Hitachi Server Navigator ユーザーズガイド RAID 管理機能』または、『MegaRAID Storage Manager 取扱説 明書』をご参照ください。

### **ディスクアレイを構成しているハードディスクの交換について**

- ディスクアレイを構成しているハードディスクにおいて、ディスクアレイの再構築をせずに障害が発生 していないハードディスクを交換することは、システム装置の電源を切った状態・入った状態にかかわ らずサポートしておりません。
- ディスクアレイを構成しているハードディスクを新しいハードディスクに交換する場合は、ディスクア レイを解除してからシステム装置の電源を切ってハードディスクを交換し、再度ディスクアレイを構築 する必要があります。

### **(2) SS10 CL2/DL2/EL2/FL2 モデル**

- 1 システム装置と周辺機器の電源を切ります。 → 『ユーザーズガイド ~導入編~』「4.1.2 雷源を切る」
- 2 システム装置背面に接続されている電源コードを、コンセントおよびシステム装置から抜きま す。→『ユーザーズガイド ~導入編~』「3.2.2 電源コード」
- 3 システム装置に接続されている周辺機器のインタフェースケーブルを外します。 →『ユーザーズガイド ~導入編~』「3.2 システム装置の接続」
- 4 システム装置のサイドカバー、フロントベゼルを取り外します。 **→ 「1.1 カバーを取り外す| P.2**
- 5 内蔵 DVD-ROM に接続されている内部 SATA ケーブルを取り外します。 内部 SATA ケーブルはコネクタにあるタブを押しながら、まっすぐに引き抜きます。

#### **通知**

<span id="page-43-0"></span>**内部 SATA ケーブルは次のとおり取り扱ってください。SATA コネクタに負荷がかかり、破損するおそ れがあります。**

- **デバイスに接続される電源ケーブルがある場合、電源ケーブルよりも先に取り外す/また電源ケーブ ルよりもあとに接続する**
- SATAコネクタに対し、まっすぐに引いて取り外す/または接続する
- SATAコネクタに負荷をかけない

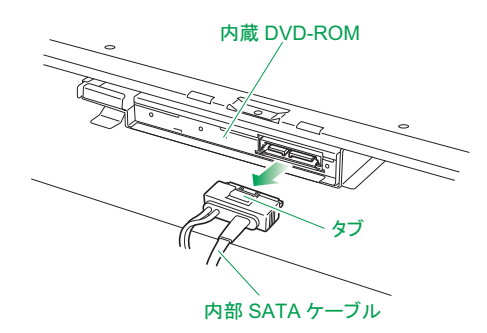

6 左側のストッパーを押しながら内蔵 DVD-ROM を矢印方向(システム装置前面側)に取り出し ます。

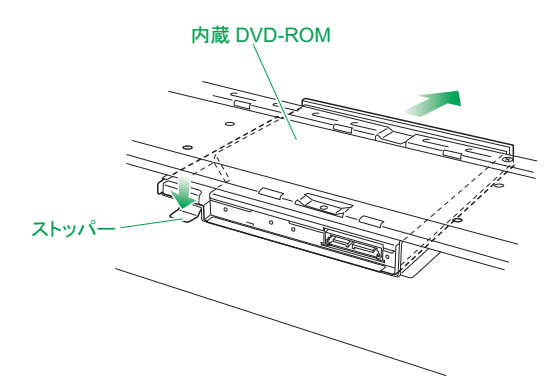

7 ブランクパネルの右側にあるタブを押しながら、ブランクパネルを引き出します。

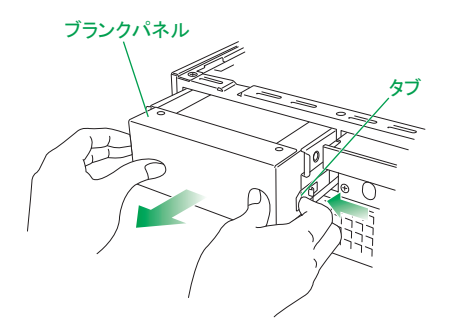

リムーバブルデバイスが取り付けられている場合は、ケーブルを取り外し、デバイスを取り外してくだ さい。リムーバブルデバイスの取り外しは[、「3.4 リムーバブルデバイスの取り付け手順」P.31](#page-48-5) の逆の 手順で取り外してください。

8 サブフレームの後側を上に持ち上げて、取り外します。

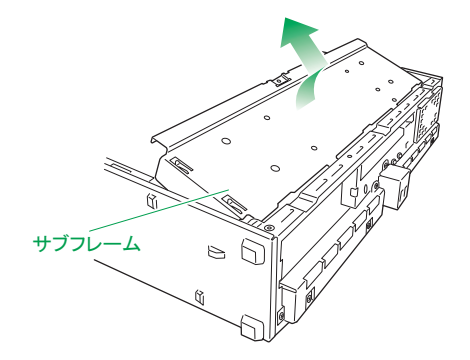

9 取付ネジ 2 本を外して、ハードディスクトレイを取り外します。

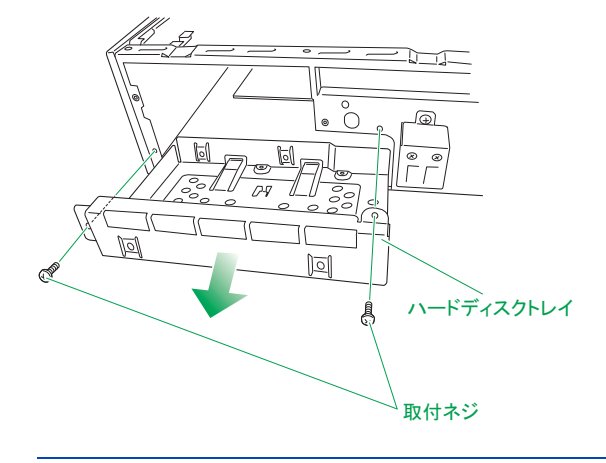

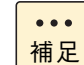

イラストは拡張ストレージベイ (3.5 型) 1 の場合です。拡張ストレージベイ (3.5 型) 2 に 取り付ける場合も、以降の作業を同様に行ってください。

10 ハードディスクトレイに内蔵ハードディスクを取付ネジ(内蔵ハードディスクに添付)で固定 します。

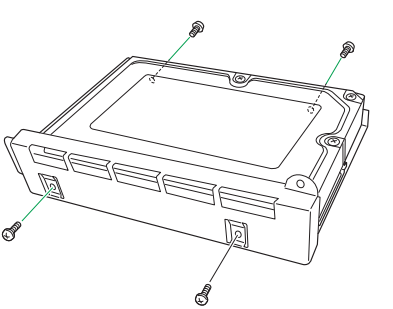

制限

内蔵ハードディスクを固定する取付ネジは、内蔵ハードディスクに添付のもの以外を使用しな いでください。正しく固定することができません。

11 内蔵ハードディスクを取り付けたハードディスクトレイを、拡張ストレージベイ (3.5 型)に 取り付けます。

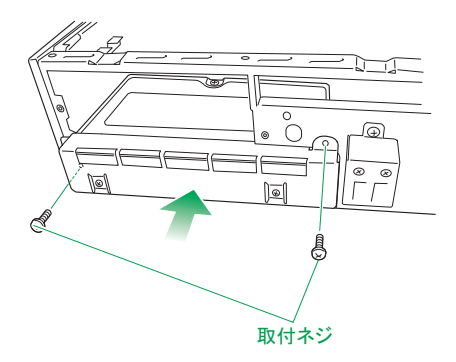

12 内蔵ハードディスクに内部 SATA ケーブルおよび電源ケーブルを取り付けます。

<span id="page-45-1"></span><span id="page-45-0"></span>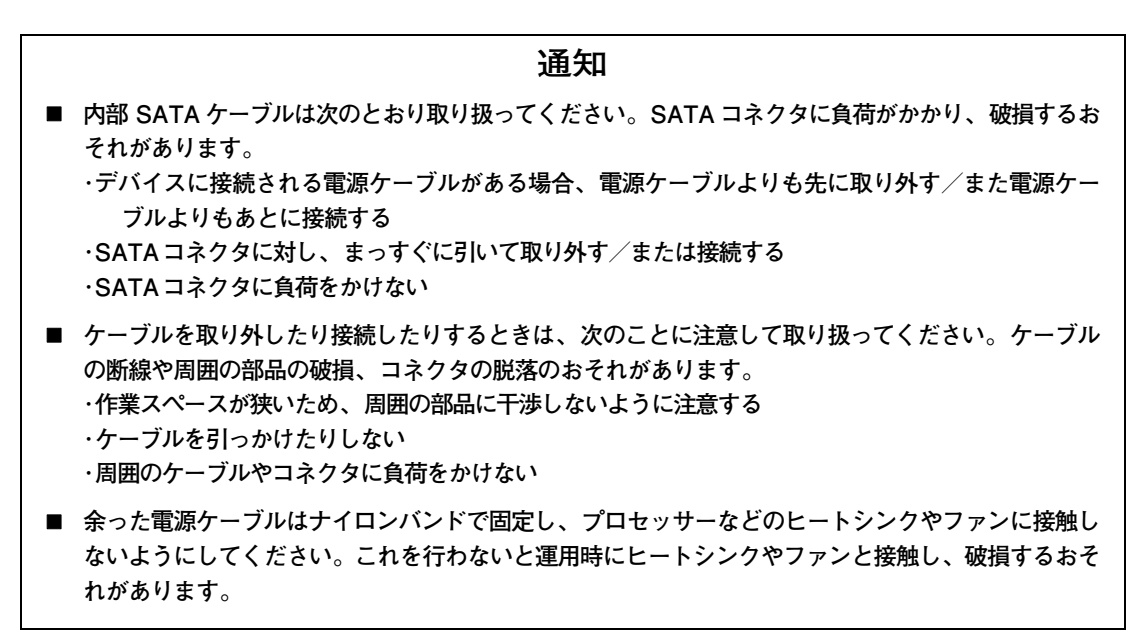

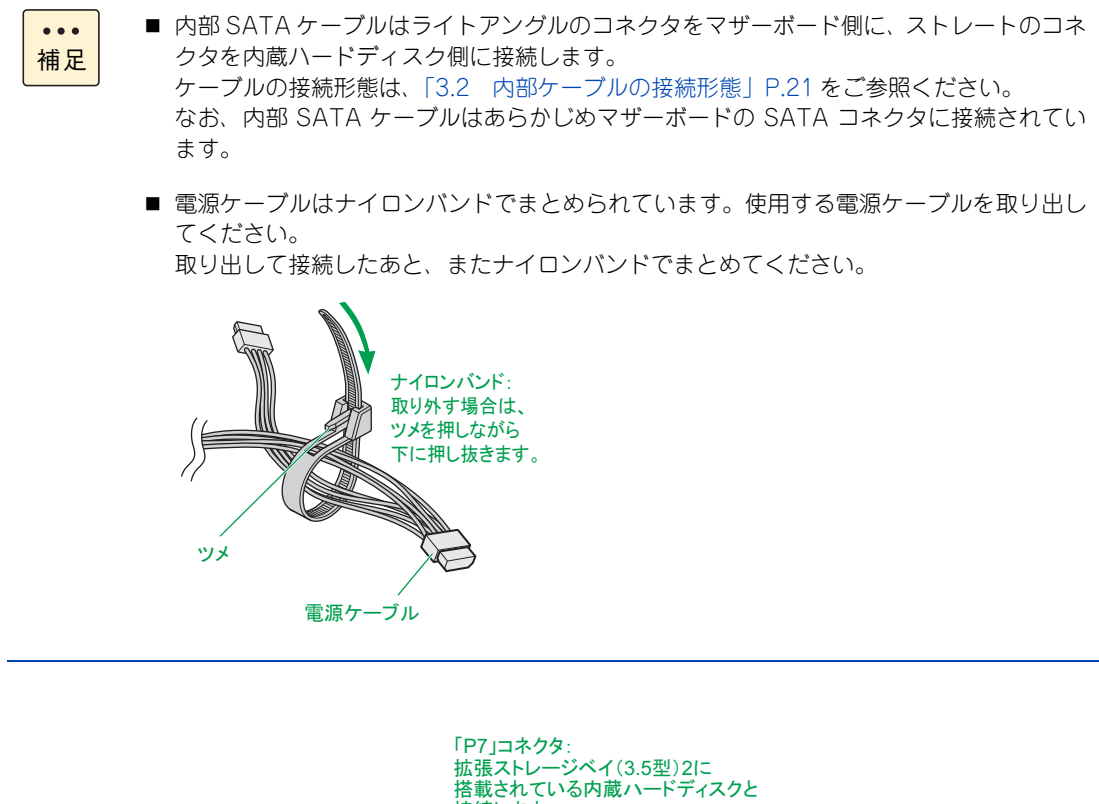

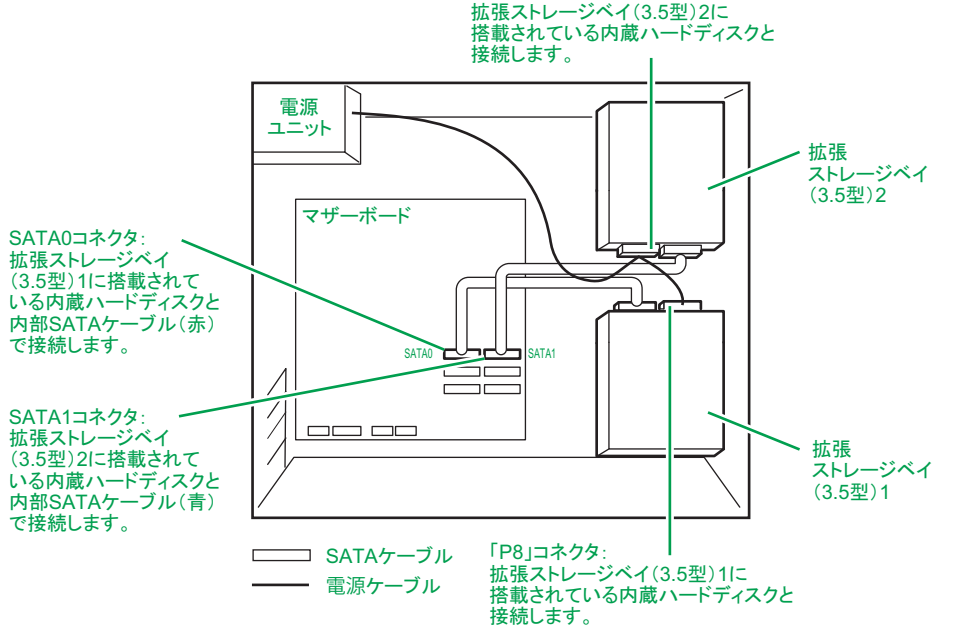

13 システム装置にリムーバブルデバイスを取り付けていた場合は、デバイスを取り付けます。 → [「3.4 リムーバブルデバイスの取り付け手順」P.31](#page-48-5)

リムーバブルデバイスを取り付けていなかった場合は、ブランクパネルを手順 7 の逆の手順で取り付け てください。

14 システム装置に内蔵 DVD-ROM を取り付けます。

手順 6 の逆の手順で取り付けてください。

- 15 内蔵 DVD-ROM に内部 SATA ケーブルを取り付けます。 手順 5 の逆の手順で取り付けてください。
- 16 システム装置のフロントベゼル、サイドカバーを取り付けます。 **→ [「1.2 カバーを取り付ける」P.4](#page-21-5)**
- 17 システム装置に周辺機器のインタフェースケーブルを接続します。 →『ユーザーズガイド ~導入編~』「3.2 システム装置の接続」
- 18 電源コードをコンセントおよびシステム装置に接続します。 →『ユーザーズガイド ~導入編~』「3.2.2 電源コード」

以上でハードディスクの取り付けは終了です。

補足

- ディスクアレイの設定については、『ユーザーズガイド ~ BIOS 編~』をご参照ください。  $\ddot{\bullet}$ 
	- ディスクアレイの運用については『ユーザーズガイド』CD-ROM に格納される『Hitachi Server Navigator ユーザーズガイド RAID 管理機能』または、『MegaRAID Storage Manager 取扱説明書』をご参照ください。
	- SS10 DL2/FL2 モデルにおいてハードディスクの構成を変更した場合、セットアップメ ニューの「Hard Dirve BBS Priorities」からブートの優先順位を確認してください。順番 が変わっている場合は設定しなおしてください。デフォルトは「P0:xxxxx…」からに設 定されます。
- **▶ディスクアレイを構成しているハードディスクの交換について (SS10 CL2/EL2 モデルのみ)**
	- ディスクアレイを構成しているハードディスクにおいて、ディスクアレイの再構築をせずに障害が発生 していないハードディスクを交換することは、システム装置の電源を切った状態・入った状態にかかわ らずサポートしておりません。
	- ディスクアレイを構成しているハードディスクを新しいハードディスクに交換する場合は、ディスクア レイを解除してからシステム装置の電源を切ってハードディスクを交換し、再度ディスクアレイを構築 する必要があります。

# <span id="page-48-7"></span><span id="page-48-5"></span>**3.4 リムーバブルデバイスの取り付け手順**

ここでは、リムーバブルデバイスの取り付けについて説明します。

### **警告**

<span id="page-48-0"></span>**周辺機器や内蔵オプションを増設・接続するときは、特に指示がない限りすべての電源プラグをコンセントか ら抜き、すべてのケーブル類を装置から抜いてください。感電や装置の故障の原因となります。 また、マニュアルの説明にしたがい、マニュアルで使用できることが明記された周辺機器・内蔵オプション・ ケーブル・電源コードを使用してください。**

**それ以外のものを使用すると、接続仕様の違いにより周辺機器・内蔵オプションや装置の故障、発煙、発火や 火災の原因となります。**

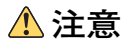

- <span id="page-48-1"></span>**■ 電源を切った直後は、カバーや内部の部品が熱くなっています。装置内部品の追加・交換は約 10 分、時間 をおいてから行ってください。やけどの原因となります。**
- <span id="page-48-2"></span>**■ 装置の移動、部品の追加などで金属やプラスチックなどの端面に触れる場合は、綿手袋を着用してください。 けがをするおそれがあります。綿手袋がない場合は十分注意して触れてください。**

#### **通知**

- <span id="page-48-4"></span> **内蔵オプションを取り扱う場合は、金属製のドアノブなどに触れて静電気をあらかじめ取り除くか、綿手袋 などを着用してください。静電気を取り除かないで電気製品に触れると壊れるおそれがあります。**
- <span id="page-48-3"></span>**■ システム装置の構成(内蔵デバイス、拡張ボードなど)を変更する場合は、すべての電源プラグを抜き、30 秒以上待ってから行ってください。残留電荷の影響で故障するおそれがあります。**

# <span id="page-48-6"></span>**3.4.1 取り付け**

- 1 システム装置と周辺機器の電源を切ります。 → 『ユーザーズガイド ~道入編~』「4.1.2 雷源を切る」
- 2 システム装置背面に接続されている電源コードを、コンセントおよびシステム装置から抜きま す。→『ユーザーズガイド ~導入編~』「3.2.2 電源コード」
- 3 システム装置に接続されている周辺機器のインタフェースケーブルを外します。 →『ユーザーズガイド ~導入編~』「3.2 システム装置の接続」
- 4 システム装置のサイドカバー、フロントベゼルを取り外します。 **→ [「1.1 カバーを取り外す」P.2](#page-19-5)**

5 ブランクパネルの右側にあるタブを押しながら、ブランクパネルを引き出します。

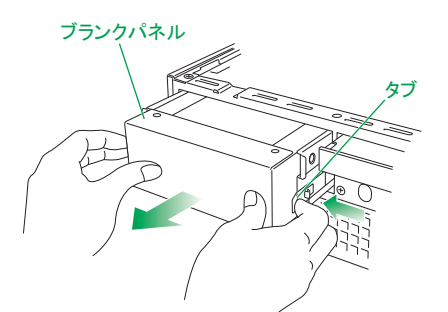

6 ブランクパネルから取付ネジ 4 本を外し、レールを取り外します。

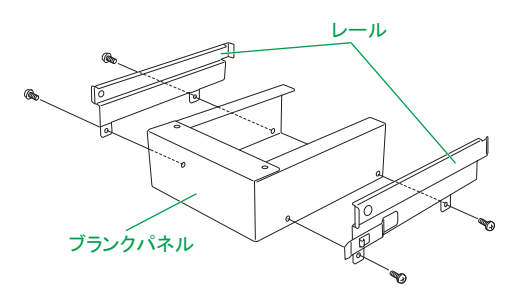

7 取付ネジ(リムーバブルデバイスに添付)4 本を使用し、レールをリムーバブルデバイスに取 り付けます。

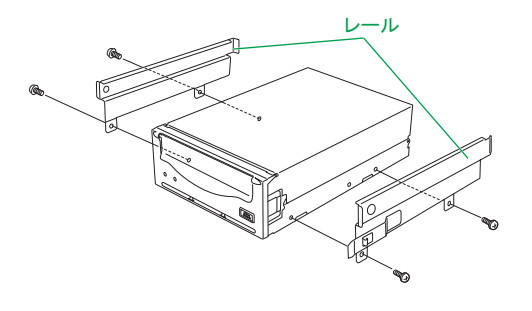

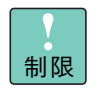

リムーバブルデバイスを固定する取付ネジは、リムーバブルデバイスに添付のもの以外を使用 しないでください。正しく固定することができません。

8 リムーバブルデバイスを拡張ストレージベイ (3.5 型)に取り付けます。

### **通知**

<span id="page-50-0"></span>**デバイスを押し込む際は、ほかのデバイスに接続されているインタフェースケーブルと電源ケーブルを ひっかけないよう手でよけながら行ってください。これを行わないとコネクタの脱落やケーブルの断線の おそれがあります。**

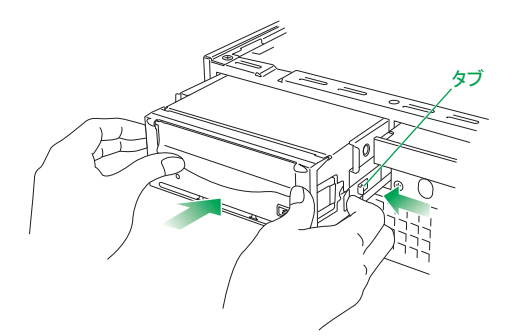

補足

 $\ddot{\bullet}$ 

9 リムーバブルデバイスにインタフェースケーブルと電源ケーブルを接続します。

### **通知**

- **ケーブルを取り外したり接続したりするときは、次のことに注意して取り扱ってください。ケーブル の断線や周囲の部品の破損、コネクタの脱落のおそれがあります。 ・作業スペースが狭いため、周囲の部品に干渉しないように注意する ・ケーブルを引っかけたりしない ・周囲のケーブルやコネクタに負荷をかけない**
- **余った電源ケーブルはナイロンバンドで固定し、プロセッサーなどのヒートシンクやファンに接触し ないようにしてください。これを行わないと運用時にヒートシンクやファンと接触し、破損するおそ れがあります。**
	- ケーブルの接続形態は[、「3.2 内部ケーブルの接続形態」P.21](#page-38-0) をご参照ください。
		- 電源ケーブルはナイロンバンドでまとめられています。使用する電源ケーブルを取り出し てください。

取り出して接続したあと、またナイロンバンドでまとめてください。

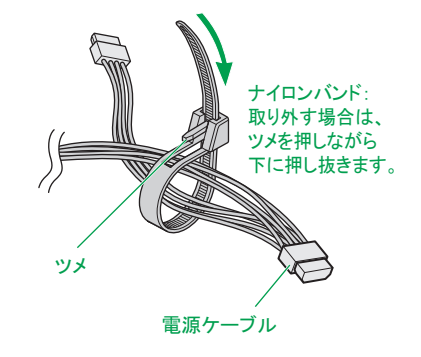

インタフェースケーブルは内部 USB ケーブル(LR7101)を使用します。マザーボードの内部 USB コ ネクタ「MOD\_USB」に接続し、余長を 2、3 回ほど巻いてマザーボードの下に少し押し込み位置を固 定したあと、リムーバブルデバイスの USB コネクタに接続します。

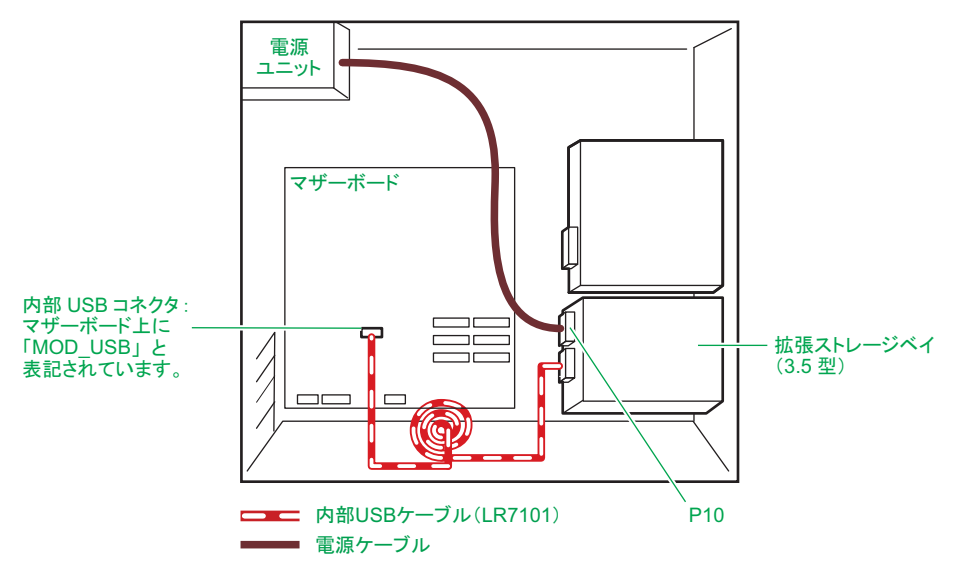

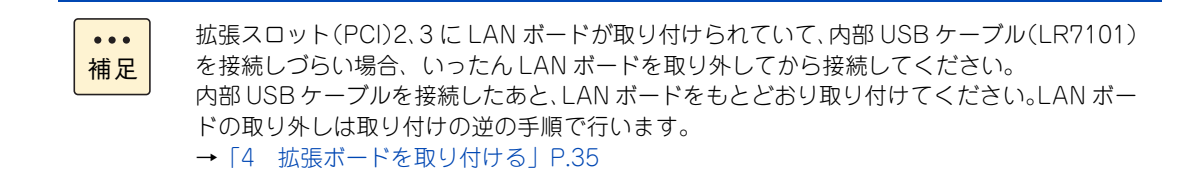

- 10 システム装置のフロントベゼルを取り付けたあと、サイドカバーを取り付けます。 → [1.2 カバーを取り付ける] P.4
- 11 システム装置に周辺機器のインタフェースケーブルを接続します。 →『ユーザーズガイド ~導入編~』「3.2 システム装置の接続」
- 12 電源コードをコンセントおよびシステム装置に接続します。 →『ユーザーズガイド ~導入編~』「3.2.2 電源コード」

以上でリムーバブルデバイスの取り付けは終了です。

# $\Delta$

# <span id="page-52-1"></span><span id="page-52-0"></span>拡張ボードを取り付ける

この章では、拡張ボードを取り付ける方法を説明します。

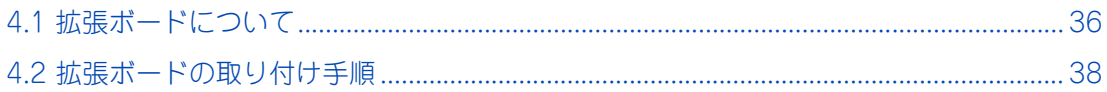

# <span id="page-53-1"></span>**4.1 拡張ボードについて**

ここでは、システム装置に搭載可能な拡張ボードの種類と取り付け位置について説明します。

**通知**

<span id="page-53-0"></span>**拡張ボードを決められた拡張スロット以外に取り付けたり、またサポートしていない拡張ボードを取り付けたり しないでください。正しく動作しなかったり、システム装置や拡張ボードが故障するおそれがあります。**

# <span id="page-53-4"></span><span id="page-53-2"></span>**4.1.1 拡張ボードの種類**

システム装置がサポートする拡張ボードは次のとおりです。

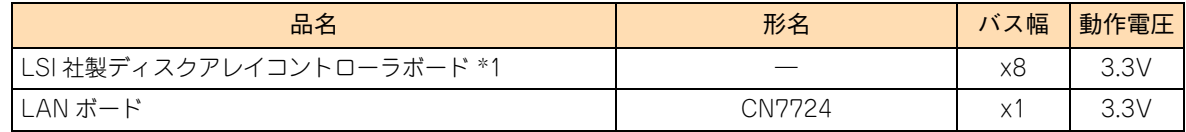

\*1 SS10 AL2 モデルのみサポートしております。

 $\bullet\bullet\bullet$ 補足

<span id="page-53-5"></span>購入された拡張ボードの形名は、購入品に添付された『添付品一覧』で確認できます。

# <span id="page-53-3"></span>**4.1.2 取り付け位置**

# **(1) 拡張スロット**

拡張ボードは、マザーボードにある拡張スロットに取り付けます。拡張スロットの位置は次のとおりです。

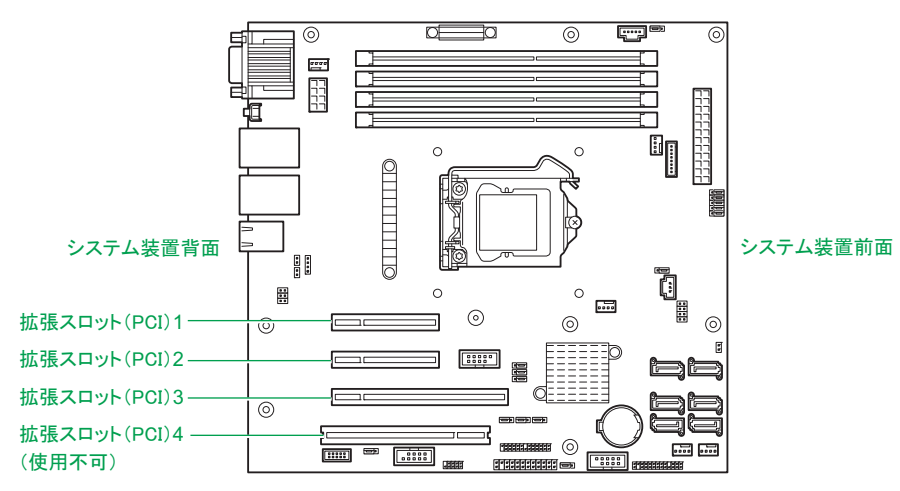

各スロットのバス幅/バスクロック、I/O 電圧、バス No.、デバイス No. およびバススキャンの優先順位と、 各スロットに取り付けられる拡張ボードのサイズおよび種類は、次のとおりです。

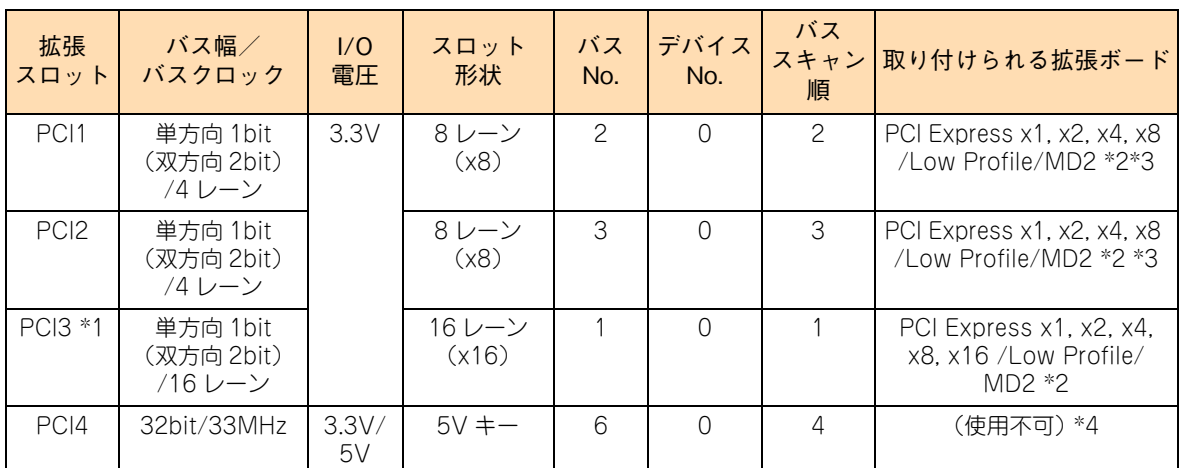

\*1: インテル Xeon プロセッサーE3-1220v2 を搭載している場合は、PCI Express 3.0 で、インテル Pentium プロセッサーG640 を搭載している場合は、PCI Express 2.0 で動作します。

\*2: PCI および PCI-X 仕様のボードは取り付けられません。

\*3: PCI Express x8 のボードを搭載しても、PCI Express x4 として動作します。

\*4: 拡張スロット(PCI)4 への拡張ボード搭載はサポートしておりません。

# **(2) 拡張ボード搭載ルール**

拡張ボードはモデルにより、取り付けられる拡張ボードの種類や拡張スロットが異なります。

### ◆ SS10 AL2 モデル

表の上位にある拡張ボードから優先してシステム装置に搭載します。また、拡張スロットには○の中の数字が 小さいスロットから優先して搭載します。

(凡例:○ = 搭載可能、× = 搭載不可)

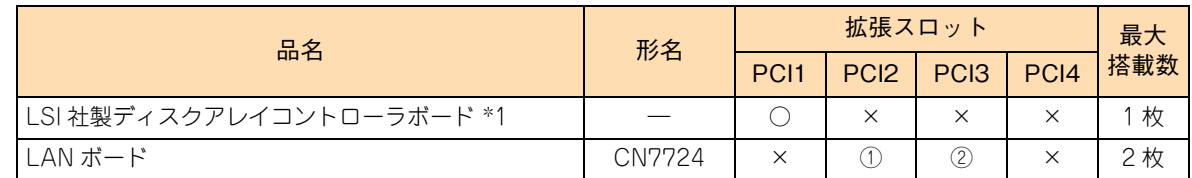

\*1: 搭載スロット (PCI)1 に標準搭載されます。

### **◆ SS10 CL2/DL2/EL2/FL2 モデル**

表の上位にある拡張ボードから優先してシステム装置に搭載します。また、拡張スロットには○の中の数字が 小さいスロットから優先して搭載します。

(凡例:○ = 搭載可能、× = 搭載不可)

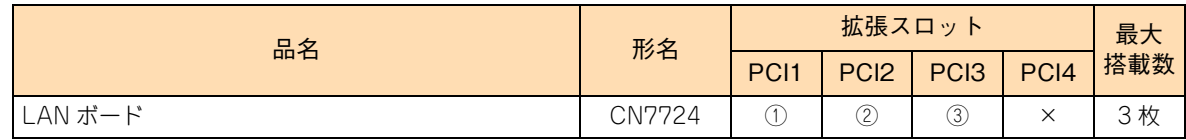

# <span id="page-55-6"></span>**4.2 拡張ボードの取り付け手順**

拡張スロット (PCI) に PCI 什様の拡張ボードを取り付ける方法を説明します。

### **警告**

<span id="page-55-0"></span>**周辺機器や内蔵オプションを増設・接続するときは、特に指示がない限りすべての電源プラグをコンセントから 抜き、すべてのケーブル類を装置から抜いてください。感電や装置の故障の原因となります。また、マニュアル の説明にしたがい、マニュアルで使用できることが明記された周辺機器・内蔵オプション・ケーブル・電源コー ドを使用してください。それ以外のものを使用すると、接続仕様の違いにより周辺機器・内蔵オプションや装 置の故障、発煙、発火や火災の原因となります。**

### **注意**

- <span id="page-55-1"></span>**■ 電源を切った直後は、カバーや内部の部品が熱くなっています。装置内部品の追加・交換は約 10 分、時間 をおいてから行ってください。やけどの原因となります。**
- <span id="page-55-2"></span>**■ 装置の移動、部品の追加などで金属やプラスチックなどの端面に触れる場合は、綿手袋を着用してください**。 **けがをするおそれがあります。綿手袋がない場合は十分注意して触れてください。**

### **通知**

- <span id="page-55-4"></span> **内蔵オプションを取り扱う場合は、金属製のドアノブなどに触れて静電気をあらかじめ取り除くか、綿手袋 などを着用してください。静電気を取り除かないで電気部品に触れると壊れるおそれがあります。**
- <span id="page-55-3"></span>■ システム装置の構成 (内蔵デバイス、拡張ボードなど) を変更する場合は、すべての電源プラグを抜き、30 **秒以上待ってから行ってください。残留電荷の影響で故障するおそれがあります。**
- <span id="page-55-5"></span>■ 斜めに差し込んだり両端がずれたまま差し込んだりしないでください。ボードが損傷するおそれがあります。

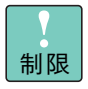

拡張ボードに添付されているマニュアルをあらかじめよく読み、内容を理解してください。

# <span id="page-56-1"></span><span id="page-56-0"></span>**4.2.1 取り付け**

- 1 システム装置と周辺機器の電源を切ります。 →『ユーザーズガイド ~導入編~』「4.1.2 電源を切る」
- 2 システム装置背面に接続されている電源コードを、コンセントおよびシステム装置から抜きま す。→『ユーザーズガイド ~導入編~』「3.2.2 電源コード」
- 3 システム装置に接続されている周辺機器のインタフェースケーブルを外します。 →『ユーザーズガイド ~導入編~』「3.2 システム装置の接続」
- 4 システム装置のサイドカバーを取り外します。 → 「1.1 カバーを取り外す」 P.2
- **5** 拡張スロット (PCI) のスロットリテンションを開きます。

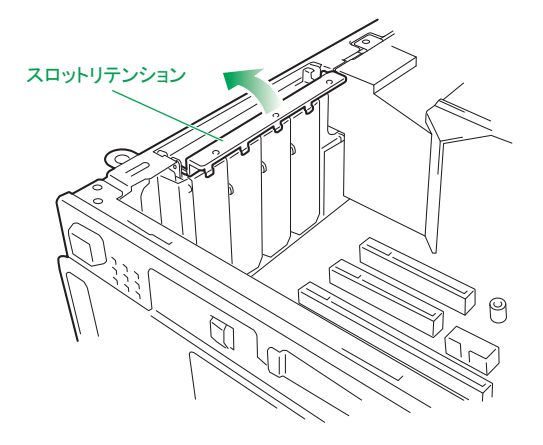

6 スロットをふさぐスロットカバーを取り外します。

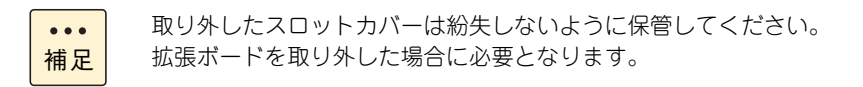

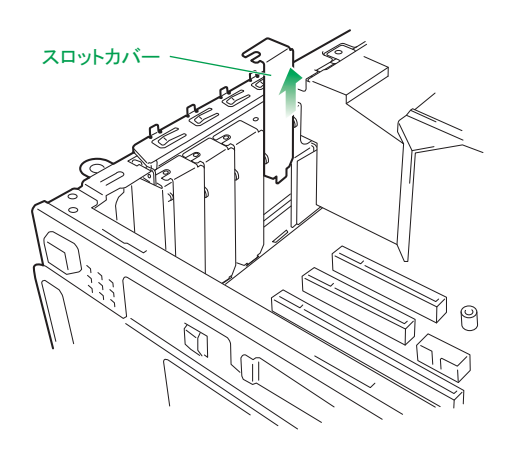

7 拡張ボードをコネクタにしっかりと差し込みます。

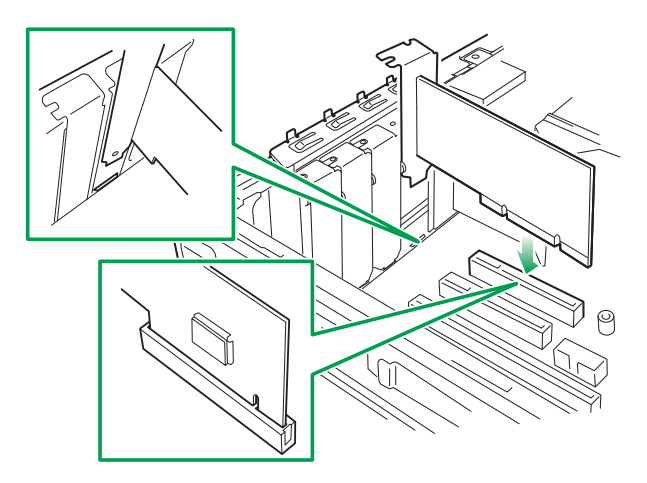

- 拡張ボードのコネクタエッジが拡張スロットに対して水平に差し込まれていることを確認 してください。斜めになっていると拡張ボードが正常に動作しません。
	- 拡張ボードの外付け用コネクタと、拡張スロットのブラケットが水平になるように固定し てください。また、外付けコネクタが正しく接続できるよう、拡張ボードをスロットリテ ンションで固定するときに調整してください。拡張ボードの外付け用コネクタと拡張ス ロットのブラケットの間隔が適正でない場合、ケーブルが接続できません。
- 8 拡張スロット(PCI)のスロットリテンションを閉じます。

カチッと音がしてロックされます。

制限

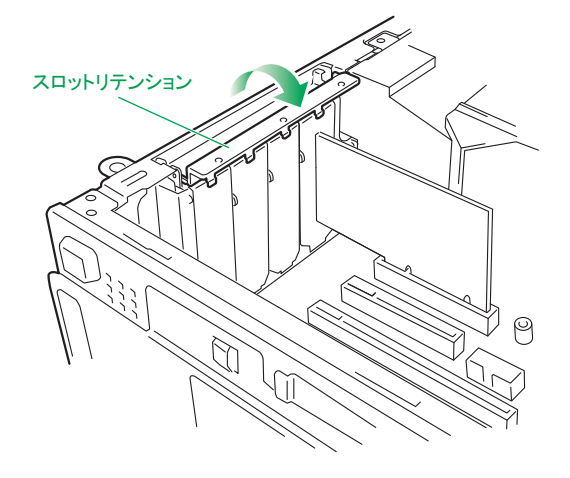

- 9 システム装置のサイドカバーを取り付けます。 → 「1.2 カバーを取り付ける」 P.4
- 10 システム装置に周辺機器のインタフェースケーブルを接続します。 →『ユーザーズガイド ~導入編~』「3.2 システム装置の接続」
- 11 電源コードをコンセントおよびシステム装置に接続します。 →『ユーザーズガイド ~導入編~』「3.2.2 電源コード」
- 以上で拡張ボードの取り付けは終了です。

# <span id="page-58-2"></span><span id="page-58-1"></span>**4.2.2 取り外し**

拡張ボードの取り外しは、取り付けの逆の手順で行ってください。

### **通知**

<span id="page-58-0"></span>**拡張ボードを取り外す場合、スロットカバーは保管していたものを取り付けてください。異物の混入による装 置の故障の原因となることがあります。**

# <span id="page-59-0"></span>**索引**

### ■ あ

安全にお使いいただくために 一般的な安全上の注意事[項 ix](#page-8-1) 警告ラベルについ[て xv](#page-14-1) 装置の損害を防ぐための注[意 xi](#page-10-1) 本マニュアル内の警告表[示 xiii](#page-12-1) 安全に関する注意事項 [viii](#page-7-1)

### ■ **か**

拡張ボードを取り付ける 拡張ボードの種[類 36](#page-53-4) 取り付[け 39](#page-56-1) 取り付け位[置 36](#page-53-5) 取り外[し 41](#page-58-2) カバーを取り外す・取り付ける カバーを取り付け[る 4](#page-21-5) カバーを取り外[す 2](#page-19-5)

### ■ き

規制・対策 高調波電流規格:JIS C 61000-3-2 適合品 [iii](#page-2-4) 雑音耐[力 iv](#page-3-0) 電源の瞬時電圧低下対[策 iii](#page-2-5) 電波障害自主規[制 iii](#page-2-6) 輸出規[制 iv](#page-3-1)

### ■ し

システム装置 信頼[性 iii](#page-2-7) 重要なお知らせ [iii](#page-2-8) 商標 [ii](#page-1-3)

### ■ な

内蔵デバイスを取り付ける 取り付け位[置 17](#page-34-1) 内蔵デバイスの種[類 16](#page-33-2) 内蔵ハードディスクの取り付け手[順 23](#page-40-7) 内部ケーブルの接続形[態 21](#page-38-2) リムーバブルデバイスの取り付け手[順 31](#page-48-7)

### ■ は

廃棄・譲渡時のデータ消去 [v](#page-4-1) 版権 [ii](#page-1-4)

### ■ ま

マニュアルの表記 オペレーティングシステムの略称 [vii](#page-6-0) システム装置 [vi](#page-5-2)

### ■め

メモリーボードを取り付ける 取り付け [12](#page-29-7) 取り付け位置 [9](#page-26-1) 取り外し [14](#page-31-2) メモリーボードの種類 [8](#page-25-2) メモリーボードの動作クロック [10](#page-27-1) メモリーホール [11](#page-28-1)

 $-$  MEMO  $-$ 

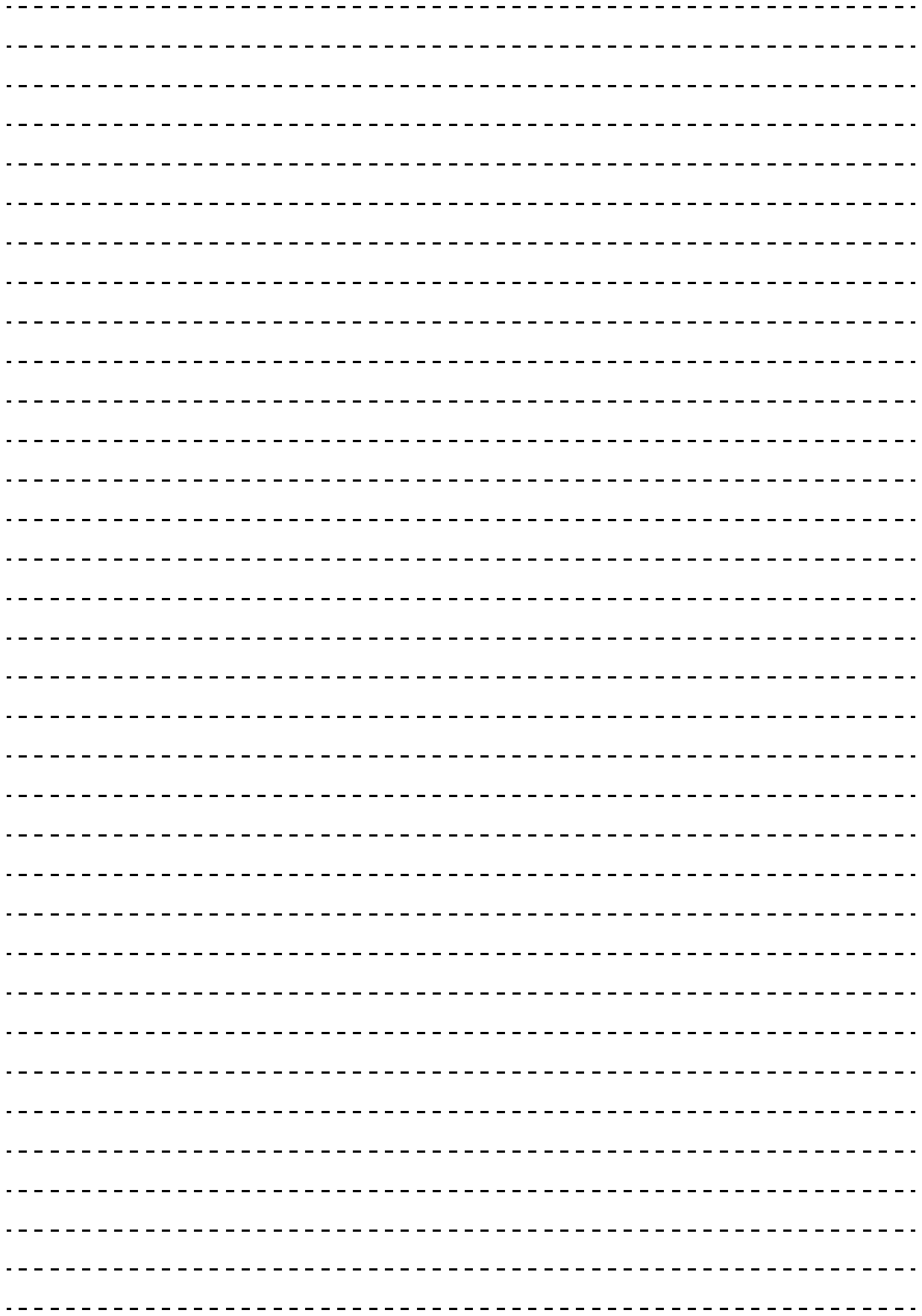

# 日立アドバンストサーバ HA8000 シリーズ ユーザーズガイド ~オプションデバイス編~

**HA8000/SS10 AL2/CL2/DL2/EL2/FL2**

**2012 年 11 月~モデル**

初 版 2012 年 11 月 第2版 2013年6月

無断転載を禁止します。

# @株式会社 日立製作所 ITプラットフォーム事業本部

〒259-1392 神奈川県秦野市堀山下1番地

<http://www.hitachi.co.jp>

S10BL21300-2